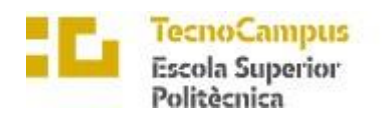

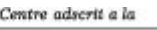

 $\overline{upf.}$  Universitat<br>
Barcelona

#### Grau en Enginyeria Informàtica de Gestió i Sistemes d'Informació

### **Desenvolupament d'una aplicació mòbil per a la creació d'una xarxa social fitness**

**Memòria**

**ALBERT LÓPEZ LLAMAS**

**TUTOR: CARLES BONET PARPER**

2022-2023

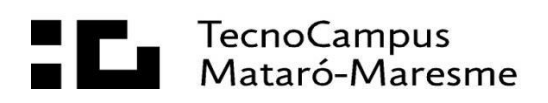

# **Dedicatòria**

M'agradaria dedicar aquest treball al professor Leonard Janer.

Descansa en pau.

# **Agraïments**

En primer lloc, vull agrair el meu tutor Carles Bonet qui m'ha ajudat amb els seus

coneixements durant el transcurs del projecte.

També m'agradaria agrair a la meva família i amics per el seu suport, ja que sempre han

estat al meu costat durant tota la carrera.

#### **Abstract**

Fitness and social media are now closely linked, with many fitness enthusiasts sharing their workout routines and body transformations online. Sharing information between users of the same discipline can be motivating and thereby create ambition in achieving their goals.

This project consists of the development of an application for iOS and Android devices in order to create and share routines with a circle of friends to be decided by the user. It also integrates functions to record and share progress in the different exercises.

To achieve the established goals, a set of objectives and requirements are defined, along with the study and analysis of technologies that provide stability and scalability to the project.

### **Resumen**

El fitness y las redes sociales están estrechamente relacionados en la actualidad, con muchos entusiastas del fitness compartiendo sus rutinas de entrenamiento y transformaciones corporales en línea. El compartir información entre usuarios de la misma disciplina puede ser motivador y con ello crear ambición en conseguir sus objetivos

Este proyecto consiste en el desarrollo de una aplicación para dispositivos iOS y Android con el fin de crear y compartir rutinas con un círculo de amigos que el usuario decidirá. Se integran también funciones para anotar y compartir el progreso en los diferentes ejercicios.

Para lograr los objetivos establecidos se definen un conjunto de objetivos y requisitos, además del estudio y el análisis de tecnologías que aporten estabilidad y escalabilidad al proyecto.

# **Resum**

El fitness i les xarxes socials estan estretament relacionats en l'actualitat, amb molts entusiastes del fitness compartint les seves rutines d'entrenament i transformacions corporals en línia. El compartir informació entre usuaris de la mateixa disciplina pot ser motivador i amb això crear ambició a aconseguir els seus objectius

Aquest projecte consisteix en el desenvolupament d'una aplicació per a dispositius iOS i Android per tal de crear i compartir rutines amb un cercle d'amics que l'usuari decidirà. S' integren també funcions per anotar i compartir el progrés en els diferents exercicis.

Per assolir els objectius establerts es defineixen un conjunt d' objectius i requisits, a més de l' estudi i l' anàlisi de tecnologies que aportin estabilitat i escalabilitat al projecte.

# Índex

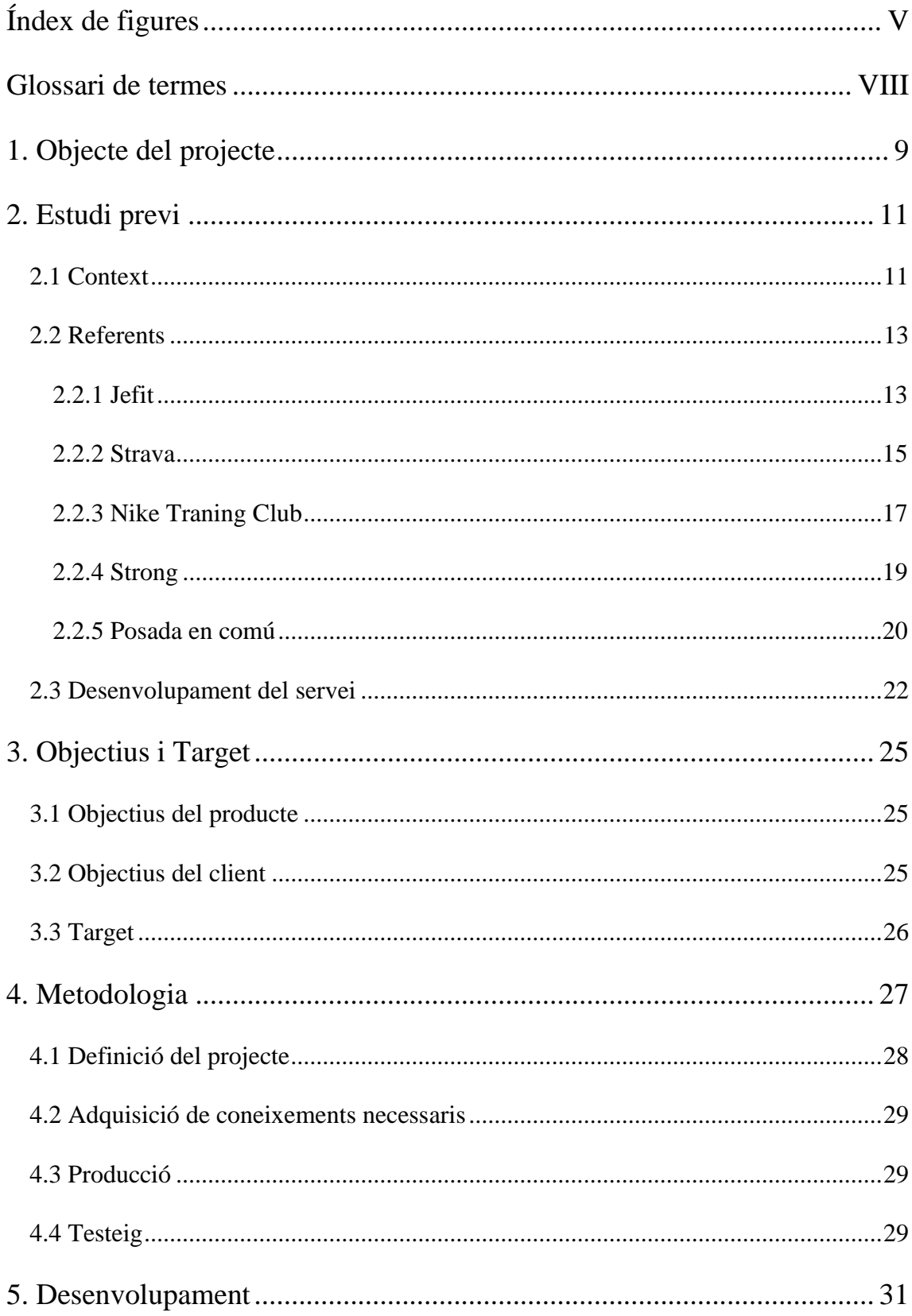

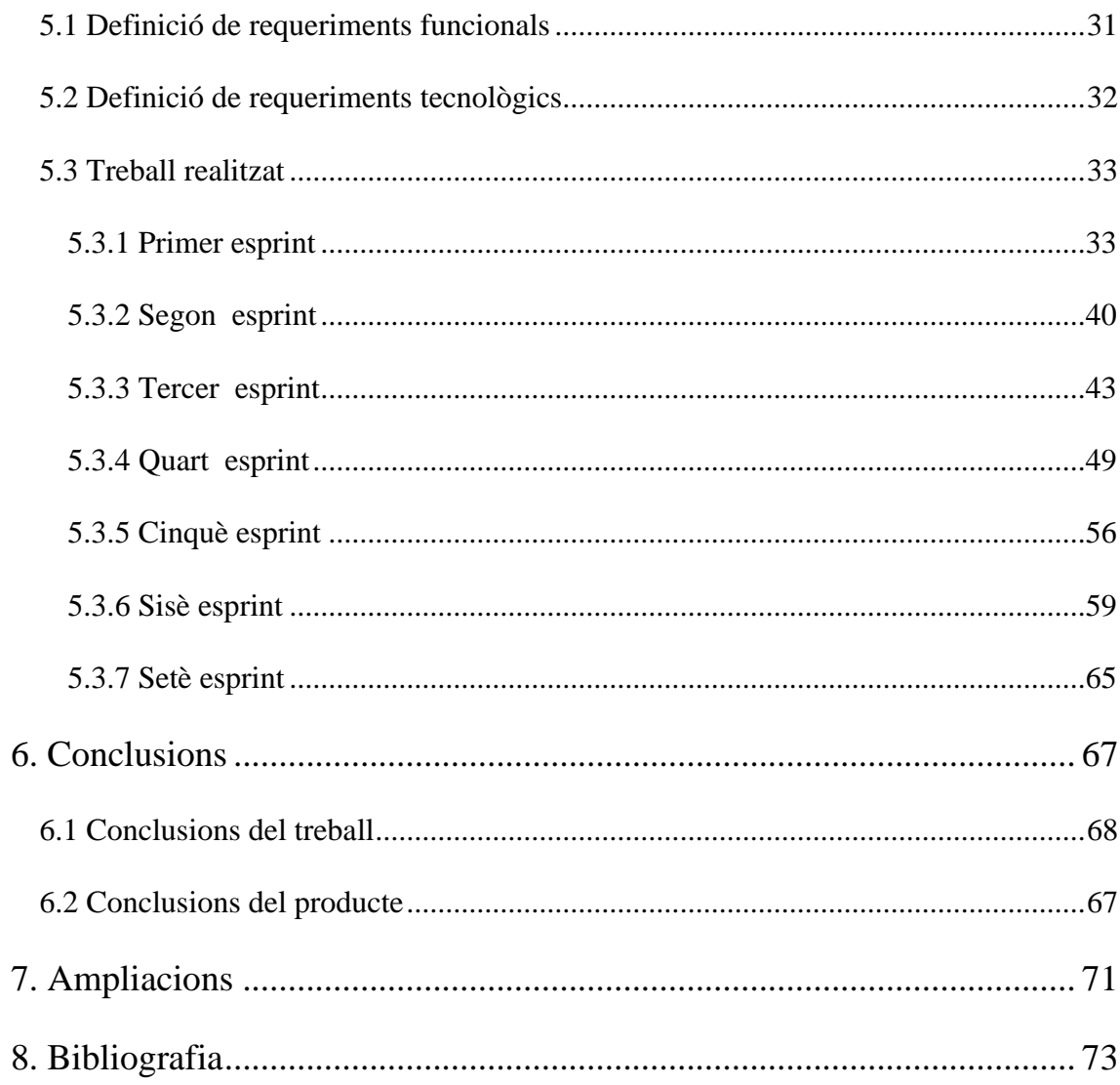

# <span id="page-8-0"></span>**Índex de figures**

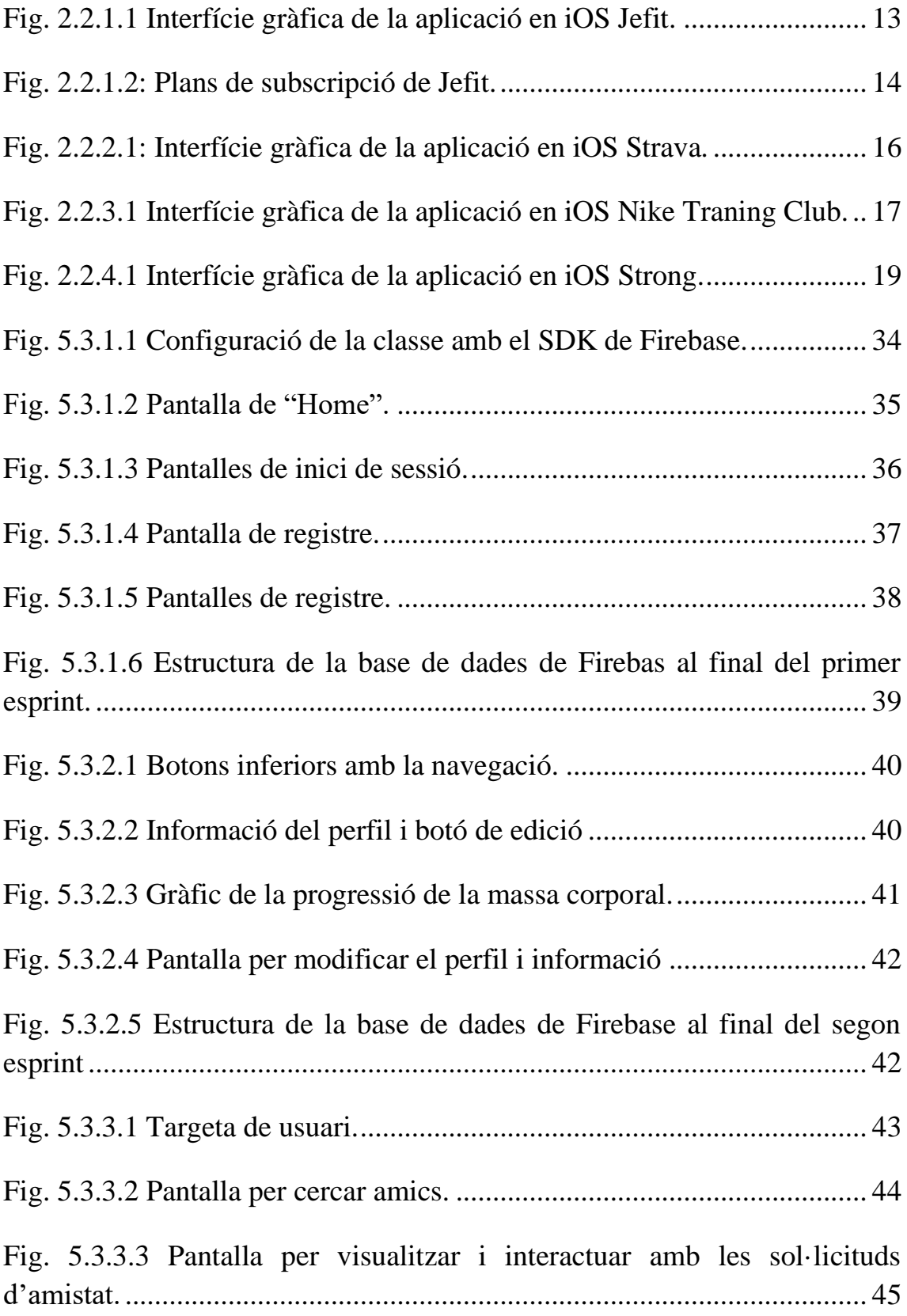

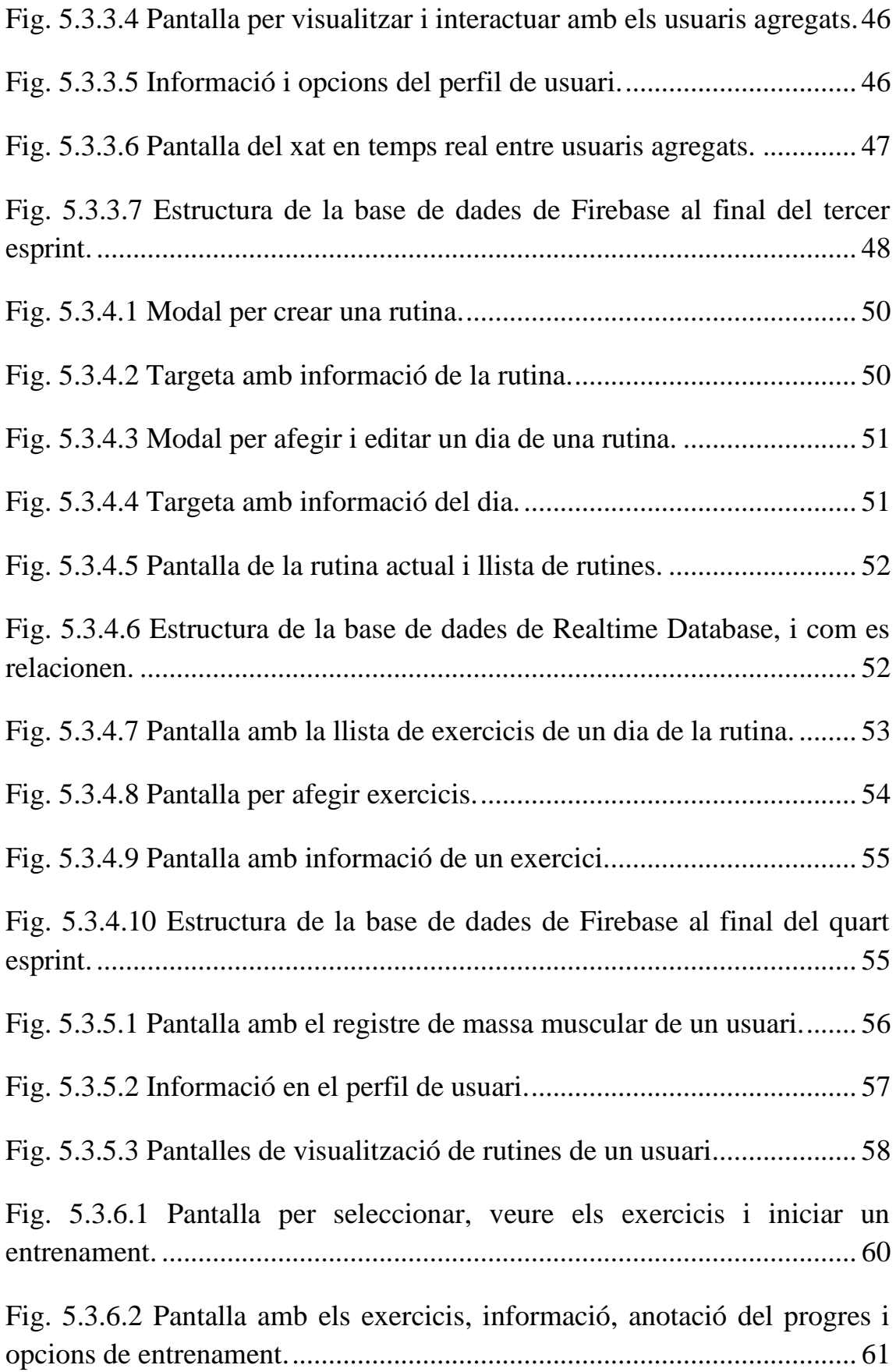

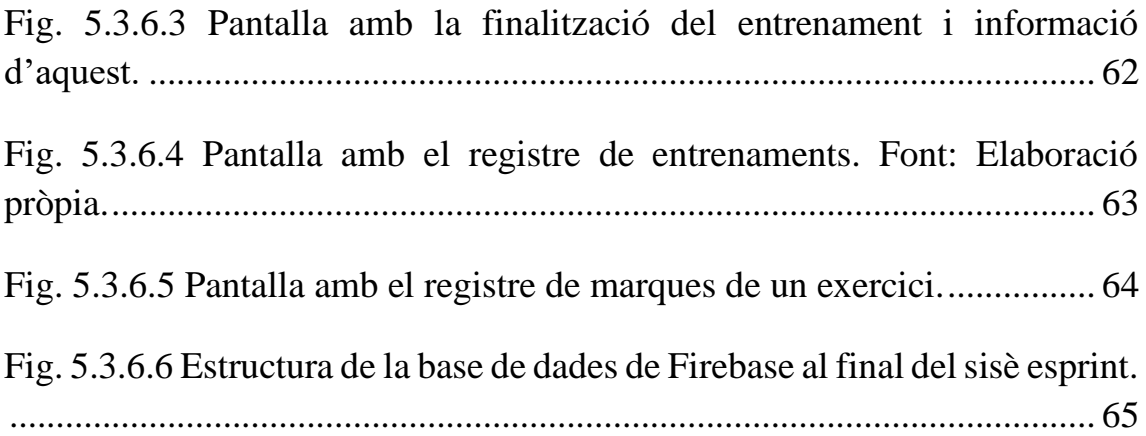

# <span id="page-11-0"></span>**Glossari de termes**

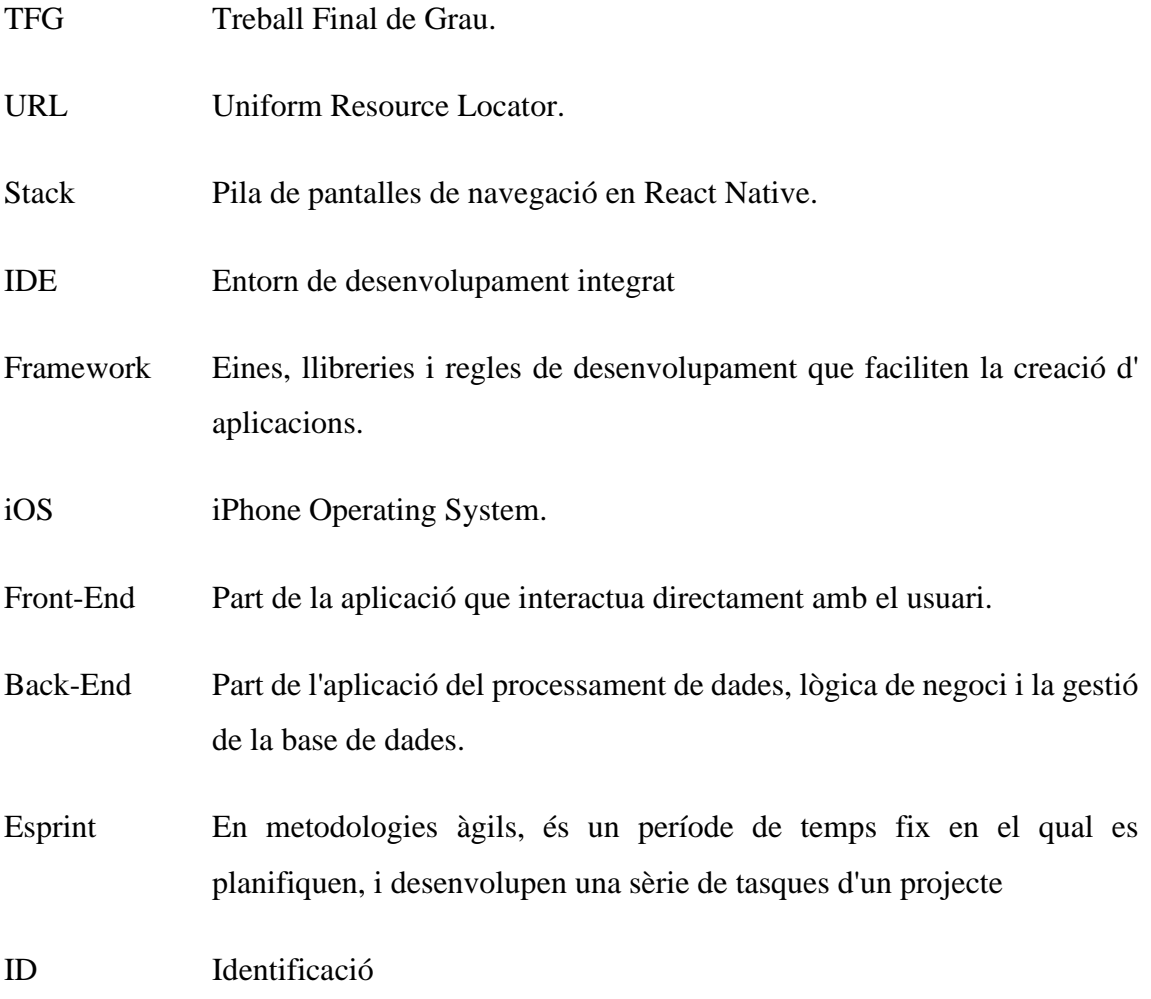

# <span id="page-12-0"></span>**1. Objecte del projecte**

El que es pretén aconseguir amb aquest projecte, és desenvolupar una eina destinada a crear una mena de xarxa social per millorar la comunicació i col·laboració en el món del fitness.

Per fer realitat aquest objectiu, es desplega una aplicació mòbil per iOS i Android per tal de poder portar un seguiment del teu progrés, dades i rutines i a més poder-lo compartir en un cercle de l'entorn del fitness.

La idea sorgeix de la visió actual en el món del fitness, i és que aquest sector és un sector en expansió, el qual encara no té cap eina consolidada en les noves tecnologies.

Els usuaris de gimnàs continuen compartint la seva informació en les xarxes socials ja molt ben establertes en el mercat com "Instagram", "Tiktok" o "Facebook". És per això que d'acord amb aquesta premissa l'aplicació s'encarregaria d'unir als consumidors de gimnàs en un entorn més adaptat a l'àmbit del fitness.

# <span id="page-14-0"></span>**2. Estudi previ**

#### <span id="page-14-1"></span>**2.1 Context**

Es viu en un moment on pràcticament tots els sectors de la societat han pogut adaptar d'una forma o una altra els seus serveis a les noves tecnologies del món digital. Això també succeeix amb el món de l'esport i més concretament amb el món del fitness. Els usuaris d'aquesta disciplina han aprofitat l'aparició del telèfon intel·ligent per poder deixar la llibreta a casa i poder continuar deixant constància del seu progrés. També s'ha vist com ja no només es pot compartir el progrés en persona, sinó que també es pot utilitzar les xarxes socials per compartir l'estat físic, objectius o metes assolides amb els amics o cercle social.

Aprofundint més en el context, és molt important entendre les últimes transformacions que ha anat patint el món del fitness, i és que, per a sort, a diferència de molts altres sectors dins de la nostra societat, aquest sector ha estat una mica beneficiat per l'augment de l'esport a causa del temps extra que es tenia a causa del confinament.

Durant abril i maig de 2020, del 71%[1] de les persones van realitzar alguna pràctica esportiva, segons dades de l'Enquesta d'Hàbits Esportius realitzada pel Ministeri de Cultura i Esport juntament amb el Consell Superior d'Esports i l'Institut Nacional d'Estadística (INE).

D'altra banda, el 55,6% de les persones que es van exercitar a casa ho van fer de manera lliure[1], és a dir, amb el seu equipament durant el temps que ells volguessin, mentre que el 26,4% restant es va exercitar a través de classes virtuals o dirigides d'un gimnàs[1].

Les persones confinades podien dedicar amb més facilitat una estona del seu dia en agafar material quotidià de casa per tal d'utilitzar-ho per fer per exemple unes flexions, esquats o abdominals.

Com a conseqüència positiva es troba que una part de les persones que no feien res d'esport abans de la pandèmia i van començar a practicar-lo durant el confinament, ho han continuat practicant. És per això que persones, sobretot joves, que encara no hi estaven practicant cap esport van seguir després de la pandèmia.

Compartir informació no és una activitat pròpia dels nostres temps. L'ésser humà sempre va estar inclinat a això. Es pot pensar en qualsevol moment de la història: reunions socials, places públiques, l'Àgora, diaris, fanzines, grups de lectura, històries transmeses oralment, cartes o qualsevol acte de comunicació.

A conseqüència de les noves tecnologies van aparèixer les xarxes socials que avui dia coneixem, i és que ara la informació es comparteix en les xarxes socials a través de publicacions, missatges, imatges i vídeos. Les persones poden compartir notícies, pensaments, opinions, i la seva experiència personal, connectant amb altres usuaris a tot el món. Els algorismes de les xarxes socials també juguen un rol important en la difusió d'informació, ja que classifiquen i mostren el contingut més rellevant a cada usuari. Això permet que les persones trobin i accedeixin fàcilment a una gran quantitat d'informació.

Sinan Aral i Christos Nicolaides, investigadors de l'Institut Tecnològic de Massachusetts (MIT, per les seves sigles en anglès), es van qüestionar sobre un tema en concret: poden els centenars de milers de fotos i publicacions sobre estils de vida saludables que dia a dia es pugen a Facebook i Instagram ser un incentiu perquè les persones, per exemple, decideixin començar a fer exercici?[2]

La resposta que van trobar va ser: sí. I concretament, que l'exercici és contagiós quan es mostra en xarxes socials i pot motivar a uns altres a practicar activitats físiques, segons van explicar en un estudi publicat en 'Nature Communications'.

Les xarxes socials han canviat la forma en què les persones s'involucren en el fitness. Moltes persones segueixen entrenadors i atletes en línia per a obtenir inspiració i consells, mentre que uns altres utilitzen les xarxes socials per a connectar-se amb grups de suport i compartir els seus progressos. Encara que les xarxes socials poden ser una eina valuosa per al fitness, també s'ha de dir que pot generar expectatives inassolibles que afectaran la nostra autoestima i aniran acompanyades d'emocions com la vergonya, culpa i/o ansietat por no complir con aquest cànon de físic[3].

### <span id="page-16-0"></span>**2.2 Referents**

#### <span id="page-16-1"></span>**2.2.1 Jefit**

Jefit [4] és una aplicació mòbil i web per a fer un seguiment de les teves rutines d'exercicis. Ofereix una gran varietat d'exercicis predefinits, un planificador de rutines, un diari d'entrenament i una base de dades d'exercicis amb vídeos de demostració. A més, té una comunitat en línia on els usuaris poden compartir informació i motivar-se entre si.

La comunitat de Jefit és una característica de l'aplicació que permet als usuaris compartir i motivar-se entre si. Els usuaris poden unir-se a grups d'entrenament, compartir els seus assoliments i rutines, i rebre retroalimentació i consells d'altres membres de la comunitat. També ofereix un sistema de desafiaments i competències per a motivar als usuaris a aconseguir les seves metes de condicionament físic.

La comunitat també pot presentar alguns inconvenients, com per exemple, que pot haver contingut inapropiat o poc útil compartit per altres usuaris. A més, pot no haver-hi suficients experts o instructors disponibles per a respondre preguntes o proporcionar consells, i pot haver-hi una competència poc saludable entre els membres de la comunitat, la qual cosa pot desmotivar a alguns usuaris.

<span id="page-16-2"></span>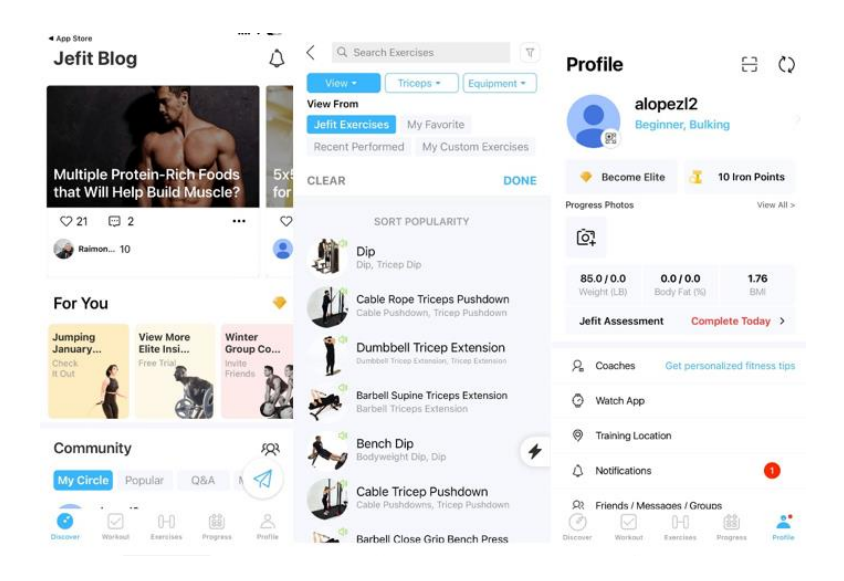

Fig. 2.2.1.1 Interfície gràfica de la aplicació en iOS Jefit. Font: Elaboració pròpia.

Alguns desavantatges de l'aplicació Jefit podrien incloure:

- Algunes funcions avançades només estan disponibles per a usuaris amb subscripcions premium.
- L'aplicació no té un sistema d'assistència en línia directa, només una comunitat d'usuaris.
- El disseny de l'aplicació no és tan intuïtiu com podria ser.
- El contingut de l'exercici aquesta en engonals, i no aquesta disponible en tots els idiomes.
- Pot requerir una connexió a internet estable per a funcionar correctament.
- Pot ser massa enutjosa per usuaris bàsics sense molta experiència.
- L'aplicació Jefit ofereix diversos plans de subscripció, amb diferents nivells d'accés a funcions addicionals. Els usuaris gratuïts poden accedir a una varietat d'exercicis predefinits i eines de seguiment d'entrenament bàsiques. Els plans de subscripció premium ofereixen accés a funcions avançades com a plans d'entrenament personalitzats, una major varietat d'exercicis, i eines d'anàlisis més detallades. Els usuaris també poden desbloquejar funcions addicionals mitjançant la compra de paquets de funcions dins de l'aplicació.

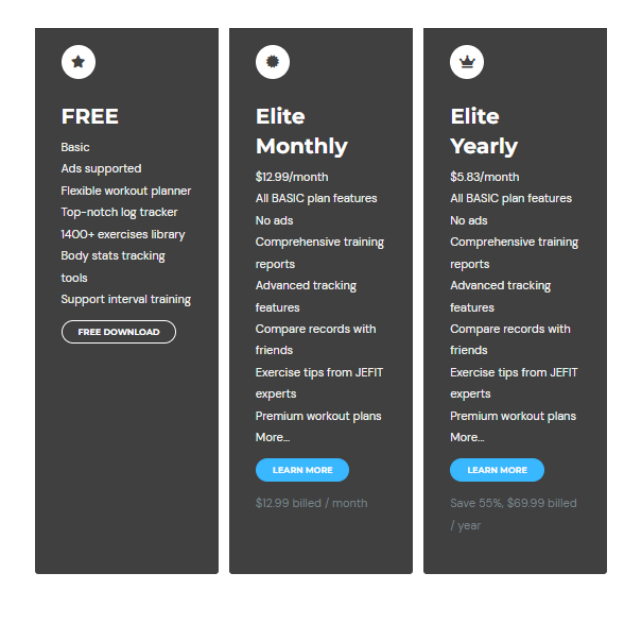

<span id="page-17-0"></span>Fig. 2.2.1.2: Plans de subscripció de Jefit. Font: https://www.jefit.com/elite/

#### <span id="page-18-0"></span>**2.2.2 Strava**

Strava [5] és una aplicació mòbil i web dissenyada per a ciclistes i corredors, permet als usuaris registrar i compartir les seves activitats, tant de carretera com de senderisme, mitjançant GPS. Amb Strava es poden veure les activitats d'altres usuaris, i es poden seguir i comparar amb els propis. També ofereix una sèrie d'eines d'anàlisis de dades, com a estadístiques de velocitat, distància i ritme, així com un mapa de calor per a veure on els usuaris han registrat les seves activitats. D'altra banda, existeix la possibilitat de crear reptes entre amics i seguir a atletes reconeguts. Encara que és principalment per a ciclisme i córrer, també es poden registrar altres esports com a natació i esquí. Strava és una de les aplicacions més populars en el món dels esports a l'aire lliure.

La comunitat de Strava és una característica important de l'aplicació que permet als usuaris compartir i motivar-se entre si. Els usuaris poden seguir a altres usuaris, unir-se a clubs, compartir les seves activitats i crear o unir-se a desafiaments. També es poden veure els recorreguts més populars en una zona i explorar noves rutes. La comunitat és una gran motivació per a millorar les teves activitats i compartir els teus assoliments amb altres usuaris. A més, es poden seguir atletes reconeguts, i veure les seves activitats. És una forma excel·lent d'establir metes i aconseguir-les amb l'ajuda d'altres membres de la comunitat.

Els cercles d'amics de Strava són una característica que permet als usuaris agrupar els seus amics i seguir la seva activitat. Cada usuari pot crear diversos cercles diferents, com un cercle d'amics pròxims, un de companys d'entrenament o un d'amics de la universitat. Els membres d'un cercle poden veure les activitats dels altres membres del cercle i deixar comentaris, això ajuda als usuaris a tenir una major interacció i motivació entre els seus amics. També poden crear reptes entre cercles. És una forma fàcil i efectiva de mantenir-se en contacte amb els teus amics i seguir els seus assoliments i activitats.

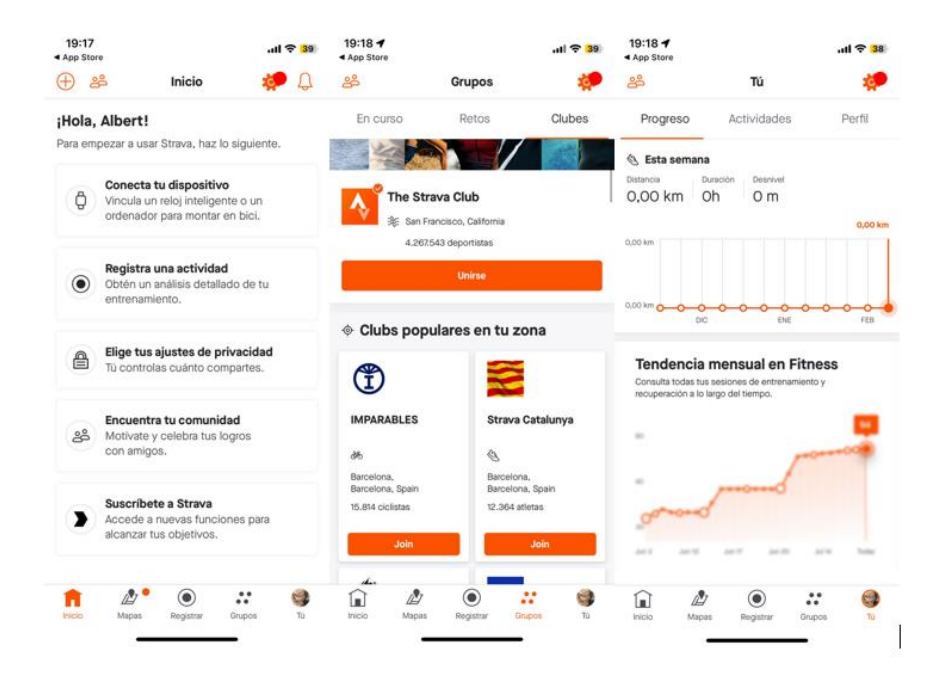

<span id="page-19-0"></span>Fig. 2.2.2.1: Interfície gràfica de la aplicació en iOS Strava*.* Font: Elaboració pròpia.

Com sempre comparar-te amb els altres pot portar la possibilitat de sentir-te insuficient o menys motivat. Qual l'usuari detecti que la comparació li està afectant de forma negativa és important que es centri en les seves petites metes i assoliments.

L'aplicació Strava ofereix diversos plans de subscripció, els quals ofereixen característiques addicionals als usuaris que paguen per ells. Els plans de subscripció de Strava inclouen:

- Strava Free: És l'opció gratuïta, amb la qual es poden registrar i compartir les activitats, veure les d'altres usuaris, i tenen accés a algunes característiques bàsiques.
- Strava Summit: són una sèrie de plans de subscripció premium que ofereixen característiques addicionals, com un seguiment de la nutrició, un planificador d'entrenaments personalitzat i anàlisis avançades de dades.
- Strava Summit Premium: A través d'aquesta suscripcion, es té accés a totes les funcions de Summit (anàlisis d'entrenament, seguiment de la nutrició, etc.), més característiques exclusives, com a mapes de calor, estadístiques de clima, seguiment en temps real i més.

#### <span id="page-20-0"></span>**2.2.3 Nike Traning Club**

Nike Training Club [6] és una aplicació d'entrenament personalitzat desenvolupada per Nike. L'aplicació ofereix una varietat d'entrenaments que s'adapten a diferents nivells d'habilitat i objectius de fitness. Els entrenaments inclouen exercicis de força, cardio, ioga i entrenaments d'alta intensitat. A més, permet als usuaris personalitzar el seu pla d'entrenament segons els seus objectius, temps disponible i equip.

La interfície de l'aplicació és intuïtiva i fàcil d'usar, amb un disseny net i modern. La navegació és senzilla i permet als usuaris accedir fàcilment a totes les característiques de l'aplicació. Els entrenaments estan ben organitzats i es classifiquen per categories, com a força, cardio, ioga, etc.

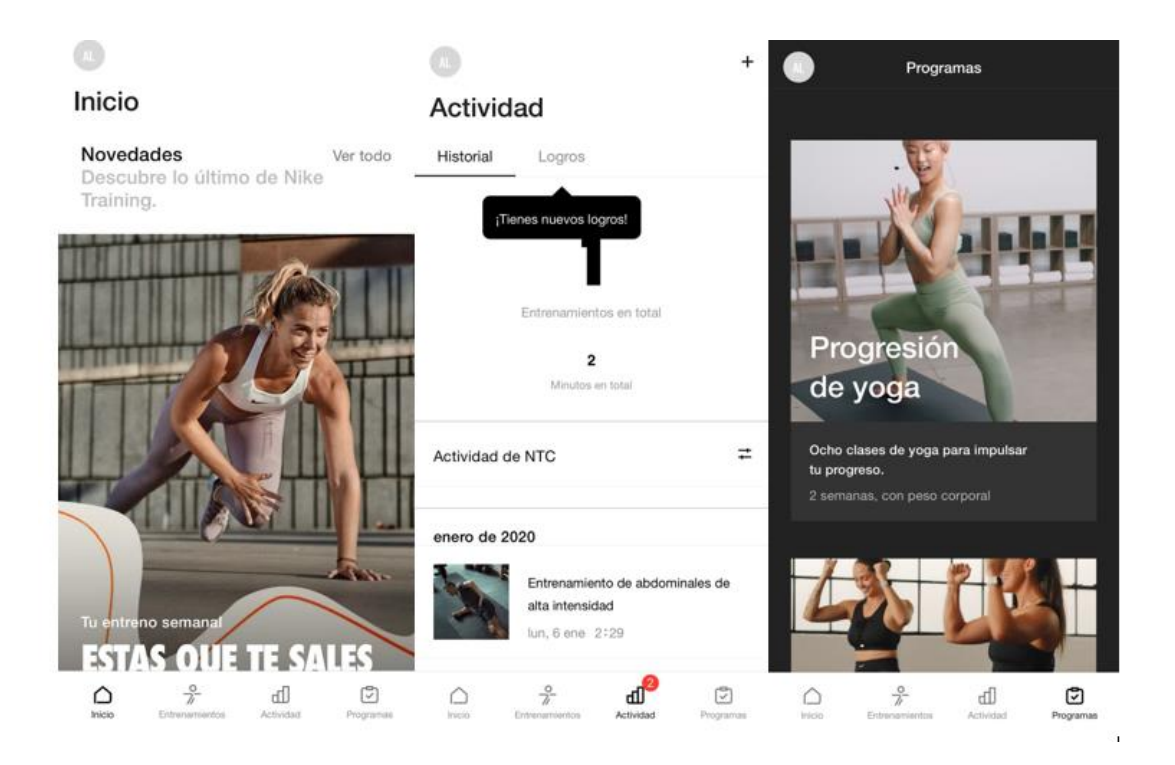

<span id="page-20-1"></span>Fig. 2.2.3.1 Interfície gràfica de la aplicació en iOS Nike Traning Club. Font: Elaboració pròpia.

La interfície també inclou una secció de seguiment de la progressió, que permet als usuaris veure el seu progrés al llarg del temps, i una secció de comunitat on els usuaris poden interactuar i motivar-se entre si. A més, l'aplicació utilitza imatges i vídeos per a il·lustrar

els exercicis, la qual cosa facilita la seva comprensió i execució, la qual cosa és molt beneficiosa per usuaris inexperts.

En general, la interfície de l'aplicació NTC és atractiva, fàcil d'usar i eficaç per a ajudar els usuaris a aconseguir els seus objectius de fitness.

L'aplicació ofereix tant una versió gratuïta com una versió de subscripció premium anomenada "Nike Training Club Premium".

La versió gratuïta de l'aplicació inclou accés a una varietat d'entrenaments, incloent-hi exercicis de força, cardio, ioga i entrenaments d'alta intensitat, així com una funció de seguiment de la progressió.

La versió premium ofereix accés a una experiència d'entrenament més personalitzada, amb programes d'entrenament exclusius i una major varietat d'entrenaments, així com un seguiment de la progressió més detallat i una funció d'assessorament personalitzat. A més, els usuaris premium també tindran accés a entrenaments exclusius d'atletes i entrenadors de Nike, i podran desbloquejar assoliments i medalles.

La comunitat de l'aplicació permet als usuaris compartir i motivar-se entre si. Els usuaris poden veure les activitats d'altres usuaris, deixar comentaris, i compartir el seu progrés en les xarxes socials. També es poden unir a desafiaments i competicions organitzades per la comunitat, la qual cosa ajuda als usuaris a establir metes i aconseguir-les amb l'ajuda d'altres membres de la comunitat.

La comunitat de Nike Training Club també permet als usuaris seguir a entrenadors i atletes de Nike, la qual cosa els permet obtenir inspiració i consells d'experts en el camp. Els usuaris també poden unir-se a grups de discussió específics per a compartir consells i experiències amb persones que tenen interessos similars.

En general, la comunitat de Nike Training Club és una eina valuosa per a ajudar els usuaris a aconseguir els seus objectius de fitness i mantenir-se motivats.

#### <span id="page-22-0"></span>**2.2.4 Strong**

Strong és una aplicació d'entrenament personalitzat que ofereix una varietat d'entrenaments, des d'exercicis de força fins a entrenaments de cardio i ioga. L'aplicació s'adapta als objectius de fitness i el nivell d'habilitat de cada usuari, i permet als usuaris personalitzar el seu pla d'entrenament segons el seu temps disponible i equip. També ofereix una funció de seguiment de la progressió i una petita comunitat per a compartir el teu progrés i rebre motivació d'altres usuaris.

La app destaca principalment per la seva facilitat d'us, la navegació és senzilla i permet als usuaris accedir fàcilment a totes les característiques de l'aplicació. També la interfície de l'aplicació és atractiva i fàcil d'usar, amb un disseny net i modern. La veritat és que al usuari li es molt còmode i poc enutjós utilitzar aquesta aplicació.

L'aplicació ofereix tant una versió gratuïta com una versió de subscripció premium.

La versió gratuïta de l'aplicació inclou accés a una varietat d'entrenaments, incloent-hi exercicis de força, cardio, ioga i entrenaments d'alta intensitat, així com una funció de seguiment de la progressió.

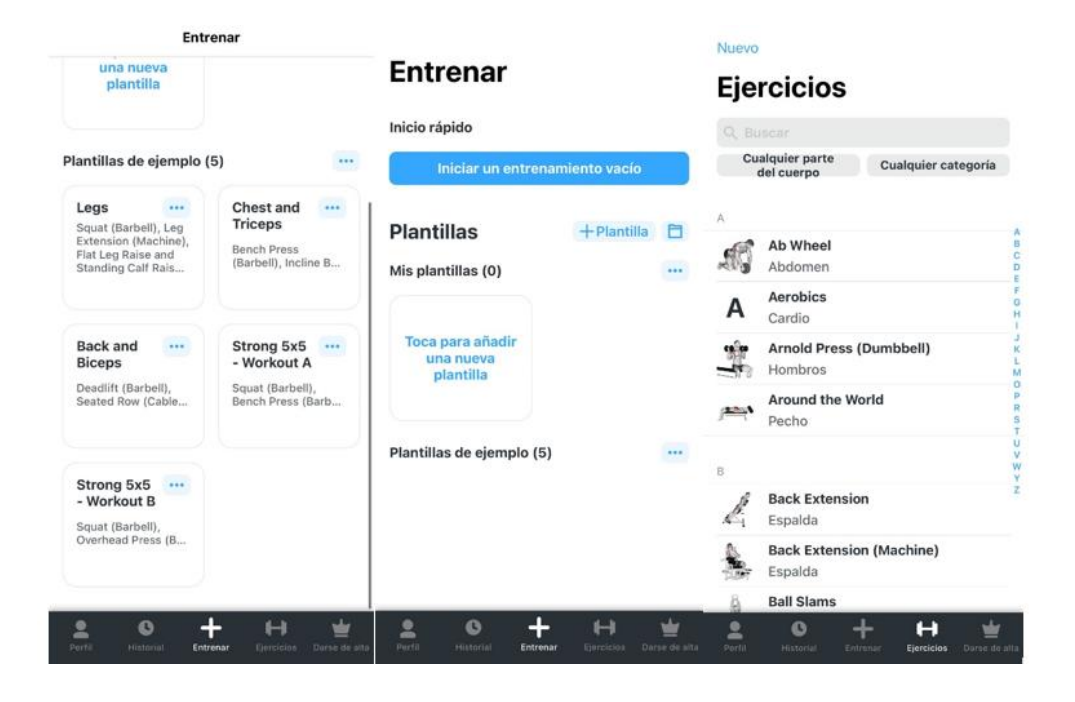

<span id="page-22-1"></span>Fig. 2.2.4.1 Interfície gràfica de la aplicació en iOS Strong. Font: Elaboració pròpia.

La versió premium ofereix accés a una experiència d'entrenament més personalitzada, amb programes d'entrenament exclusius i una major varietat d'entrenaments, així com un seguiment de la progressió més detallat i una funció d'assessorament personalitzat. A més, els usuaris premium també tindran accés a entrenaments exclusius i a una comunitat de suport.

#### <span id="page-23-0"></span>**2.2.5 Posada en comú**

Després analitzar tots els referents, es pot observar que totes les aplicacions compten amb la seva pròpia comunitat d'usuaris, i depenent de l'aplicació aquesta és o menys completa. Però el que totes tenen en comú és que estan per ajudar, és a dir que gràcies a aquesta eina els usuaris es motiven més, rebran ajut, poder estar millor informats i progressar d'una forma més eficient.

El que es destaca en les aplicacions com Nike Traning Club o Strong és la seva facilitat d'interfície i la capacitat que tenen de gestionar la gran quantitat d'eines entre les diferents pantalles. La veritat és que utilitzar una aplicació on està tot tan net i bé organitzat és un luxe per l'usuari.

En totes es guarda el progrés realitzat en el núvol, per a permetre als usuaris continuar amb el seu progrés en diferents dispositius. A més, la monetització d'aquests serveis es decanta majoritàriament per subscripcions mensuals, la qual aporta més avantatges i eines respecte a la versió gratuïta.

D'aquesta anàlisi s'observa que realment l'objectiu principal és el progrés, és per això que les diferents aplicacions analitzades tenen eines per poder portar tant el progrés funcional com el físic. Aquestes eines són eines bastant completes en les versions gratuïtes, ja que permeten als usuaris veure el seu progrés al llarg del temps. Aquesta funció permet als usuaris registrar i veure el seu progrés en exercicis específics, com a aixecament de pesos, i pot mostrar gràfics i estadístiques per a ajudar els usuaris a veure el seu progrés en un cop d'ull. També permet als usuaris establir metes i monitorar el seu progrés cap a aquestes metes.

El que principalment es destaca de la part funcional de les aplicacions analitzades és la possibilitat de crear diferents tipus de rutines, escollir els exercicis filtrant per muscle, seguiment i anotacions del entrenament, seguiment del progrés i la varietat en la personalització de la rutina.

### <span id="page-25-0"></span>**2.3 Desenvolupament del servei**

Per a desenvolupar l'aplicació que descriu aquest document, s'ha decidit utilitzar React Native, el framework JavaScript per a crear aplicacions reals nadiues per a iOS i Android, basat en la librària de JavaScript React per a la creació de components visuals, i el servei de base de dades en línia Firebase. Després de realitzar una anàlisi d'aquests dos serveis i de les seves competències, s'ha optat per utilitzar aquestes dues pels següents motius:

Desenvolupar una aplicació mòbil amb React Native té diversos beneficis:

- **Escriptura una sola vegada**: Amb React Native, els desenvolupadors poden escriure el codi una sola vegada i utilitzar-lo en totes dues plataformes (iOS i Android). Això significa menys temps i esforç per a desenvolupar i mantenir l'aplicació.
- **Reutilització de codi**: React Native permet reutilitzar codi existent d'aplicacions web de React. Això pot ajudar a accelerar el procés de desenvolupament i reduir els costos.
- **Interfície nativa**: React Native permet crear una interfície d'usuari nativa, cosa que significa que l'aplicació es veurà i se sentirà com una aplicació nativa en totes dues plataformes.
- **Temps d'execució ràpid**: React Native s'executa directament en el fil de la interfície d'usuari, cosa que significa que l'aplicació té un temps d'execució més ràpid i suau.
- **Àmplia comunitat**: React Native té una comunitat activa i en creixement, cosa que significa que hi ha molts recursos i eines disponibles per als desenvolupadors.
- **Fàcil d'aprendre**: Si ja es té experiència amb React, aprendre a usar React Native és fàcil a causa de la similitud en la sintaxi i conceptes.

Per una altre banda desenvolupar una aplicació mòbil amb Firebase com a base de dades té diversos beneficis:

- **Escalabilitat automàtica:** Firebase s'encarrega d'escalar automàticament per a manejar augments en el trànsit i la càrrega de dades.
- **Facilitat d'ús**: Firebase és fàcil d'usar i configurar, la qual cosa permet als desenvolupadors començar a treballar en l'aplicació de manera ràpida.
- **Seguretat integrada**: Firebase té mesures de seguretat integrades, com a autenticació d'usuaris i regles de seguretat, la qual cosa permet als desenvolupadors preocupar-se menys per la seguretat de les dades.
- **Funcions en temps real**: Firebase permet funcions en temps real, com a notificacions i sincronització de dades en temps real, la qual cosa permet als desenvolupadors crear aplicacions més interactives i enriquidores.
- **Integració fàcil**: Firebase s'integra fàcilment amb altres plataformes i serveis, com Google Analytics, AdMob, i Cloud Storage.
- **Accés des de qualsevol lloc:** Firebase allotja les dades en el núvol, cosa que significa que es poden accedir des de qualsevol lloc amb una connexió a internet.
- **Cost eficient:** Firebase ofereix una tarifa gratuïta i tarifes escalables amb preus raonables, cosa que significa que és una opció econòmica per als desenvolupadors.

Amb la combinació de React Native i Firebase, es pot tenir una solució completa per al desenvolupament d'aplicacions mòbils. React Native permet crear la interfície gràfica i la lògica de l'aplicació al mateix temps, mentre que Firebase ofereix una plataforma en el núvol per gestionar les dades i l'operativa de l'aplicació. Això permet tenir un control total del front-end i del back-end en la mateixa aplicació, amb Firebase actuant com a proveïdor de serveis per al backend. Aquesta integració simplifica el desenvolupament, millora l'escalabilitat i proporciona una experiència d'usuari ràpida i en temps real.

# <span id="page-28-0"></span>**3. Objectius i Target**

# <span id="page-28-1"></span>**3.1 Objectius del producte**

- Crear una aplicació mòbil des d'on els usuaris puguin portar un seguiment del seu progrés en els exercicis i planificar rutines.
- Afegir amics al cercle social del usuari per compartir informació com rutines, progres i curiositats.
- Crear una base de dades en línia on guardar totes les dades sobre els usuaris, els seus progressos i rutines.
- Crear un repositori amb els exercicis més comuns dins del fitness, i més específicament de l'aixecament de peses.
- Dissenyar un sistema on hi hagi una competència sana dintre del teu cercle d'amics amb la finalitat de progressar.

# <span id="page-28-2"></span>**3.2 Objectius del client**

- Crear una aplicació on l'usuari, independentment del seu nivell, sigui capaç de planificar rutines fitness. Aquestes rutines han de tenir informació com dies a la setmana, distribució muscular, exercicis a realitzar i característiques com la intensitat.
- L'usuari ha de poder portar un seguiment de les seves marques en cada exercici. També ha de poder portar un seguiment de les seves dades físiques com altura i pes.
- L'usuari ha de poder afegir a altres usuaris al seu cercle social i ha de poder visualitzar informació pública dels altres usuaris.
- La finalitat de l'aplicació ha de ser la de progressar amb l'ajut de la competència del teu cercle social, sense que aquesta competència sigui tòxica.
- La interfície de l'aplicació ha d'estar bé distribuïda i ha de ser neta i moderna.

# <span id="page-29-0"></span>**3.3 Target**

Aquesta aplicació té com a objectiu proporcionar una experiència en el món del fitness per a persones majors de catorze anys, independentment del seu nivell d'experiència. Està dissenyada per a aquells que ja estan immersos en aquest àmbit i per a aquells que volen començar a explorar-lo.

És important destacar que l'aplicació no requereix que l'usuari tingui amics en el món del fitness per utilitzar-la, ja que totes les funcionalitats principals estan disponibles de manera individual. No obstant això, l'opció de connectar-se amb amics en el món del fitness és una característica interessant que permet compartir informació i motivar-se mútuament en l'assoliment dels objectius. Això crea un entorn comunitari i fomenta la interacció social dins de l'aplicació.

# <span id="page-30-0"></span>**4. Metodologia**

Existeixen diverses metodologies de desenvolupament de programari que es poden utilitzar per a desenvolupar una aplicació mòbil, cadascuna amb els seus propis beneficis i desavantatges. Algunes de les metodologies més populars inclouen:

- **Scrum**: És una metodologia àgil que s'enfoca en la col·laboració i el treball en equip, i s'utilitza per a desenvolupar projectes complexos. En Scrum, l'equip treballa en esprints, o períodes curts de temps, per a desenvolupar una part del projecte.
- **Kanban**: És una metodologia de gestió de projectes àgil que s'enfoca en la millora contínua. Es basa en un sistema visual de tauler que permet a l'equip veure el progrés de les tasques i adaptar-se als canvis en temps real.
- **Waterfall**: És una metodologia tradicional que es divideix en etapes seqüencials, cadascuna de les quals ha de ser completada abans de passar a la següent. És utilitzada en projectes amb un alt grau de planificació i especificació de requisits.
- **Lean:** És una metodologia que es basa en l'eliminació de desaprofitaments i la millora contínua. S'enfoca en el lliurament continu de valor al client i en l'eliminació de processos innecessaris.

Aquest projecte consta de quatre parts principals, cada part té les seves pròpies subtasques. S'ha decidit utilitzar la metodologia de Scrum per dividir la forma de gestionar les diferents tasques. Aquestes tasques es classifiquen en diferents esprints per intentar ser tan òptims com sigui possible.

S'usa la plataforma Jira per planificar les tasques, dividir-les en tasques més especifiques, classificar-les en esprints, fer el seguiment, assignar temps, fer comentaris i anotacions.

# <span id="page-31-0"></span>**4.1 Definició del projecte**

Aquesta primera part es realitza una gran part de la investigació del projecte. L'objectiu d'aquesta fase és el d'analitzar als referents semblants per tractar de poder trobar característiques que puguin ser positives pel nostre producte i evitar les negatives.

Una bona qüestió del de la definició del projecte és l'anàlisi de les diferents plataformes tecnològiques adequades pel desenvolupament del producte, es valoren aspectes tant de font-end, back-end i gestió de les dades.

Un cop s'ha analitzat els punts anteriors es passa a fer una anàlisi de requisits amb la finalitat de fer una llista de les diferents funcionalitats que s'esperen del producte final. Un cop s'han definit els requisits es passa a la planificació d'aquests. Es classifiquen en esprints i a cada tasca se li assigna un temps. Un esprintes finalitza quan s'han complert totes les seves tasques.

Es realitza un estudi sobre la viabilitat del producte, tant en l'àmbit tècnic com econòmic i ambiental.

Tots els resultats d'aquestes recerques es reflectiran en aquest document, que conté les parts més rellevants de la definició general del projecte.

Aquesta part de definició consta d'una durada aproximada de quatre mesos. Des de novembre de 2022 fins a principis de febrer de 2023.

### <span id="page-32-0"></span>**4.2 Adquisició de coneixements necessaris**

Aquesta segona part consisteix a investigar i assolir els coneixements necessaris per fer possible el producte final. Aquesta part té una durada d'aproximadament un mes.

Els punts a principals a treballar son:

- Desenvolupament de aplicacions mòbils en React Native.
- Funcionament del framework de Firebase com a base de dades i de registre d'usuaris.
- Integració de Firebase en un projecte de React Native.
- Coneixements en User Interface(UI) i User Experience (UX)

#### <span id="page-32-1"></span>**4.3 Producció**

Aquesta tercera part és la principal del procés i en la que es dedica la major part de temps, ja que comprèn la major part de la creació de la base de dades i l'aplicació.

S'utilitza GitHub com sistema de control de versions del projecte en general. La metodologia establerta, com anteriorment s'ha comentat, és la de Scrum, i per això en cada esprintes crea una branca nova que només s'uneix amb la principal quan s'ha complert l'esprint.

Primerament, es procedeix amb la definició de les classes del domini, que serà principalment el nucli de l'aplicació. Després es dissenya la relació de les classes i les taules a la base de dades de Firebase. Seguidament, es crea el sistema d'inici de sessió implementant també Firebase. A partir d'aquí es comença a generar la resta de l'aplicació com les diferents pantalles i serveis.

### <span id="page-32-2"></span>**4.4 Testeig**

Aquesta última part tracta de trobar i solucionar el màxim d'errors possibles i maximitzar el rendiment de l'aplicació, per fer-ho possible l'aplicació és sotmesa a un màxim rendiment de totes les seves funcionalitats. Té una durada aproximada d'un mes.

# <span id="page-34-0"></span>**5. Desenvolupament**

### <span id="page-34-1"></span>**5.1 Definició de requeriments funcionals**

En l'àmbit funcional els requisits d'aquest servei són els següents:

- L'usuari ha de poder registrar-se.
- L'usuari ha de poder autentificar-se.
- L'usuari ha de poder introduir dades personals seves.
- L'usuari ha de poder modificar dades personals seves.
- L'usuari ha de poder veure tots els exercicis del repositori,
- L'usuari ha de poder ordenar i filtrar els exercicis.
- L'usuari ha de poder veure informació de cada exercici.
- L'usuari ha de poder veure la seva progressió dintre de cada exercici.
- L'usuari ha de poder anotar la seva progressió dintre de cada exercici.
- L'usuari ha de poder crear les seves rutines.
- Una rutina ha de contenir exercicis.
- L'usuari ha de poder seleccionar una rutina como la actual.
- L'usuari ha de poder modificar les seves rutines.
- L'usuari ha de poder consultar les seves rutines.
- L'usuari ha de poder eliminar una rutina, sempre i quan no sigui la actual.
- L'usuari ha de poder planificar les series en cada exercici.
- L'usuari ha de poder modificar la planificació de les series en cada exercici.
- L'usuari ha de poder afegir amics que estiguin registrats en l'aplicació.
- L'usuari ha de poder acceptar o rebutjar sol·licituds d'amistat.
- L'usuari ha de poder consultar les rutines públiques dels seus amics.
- L'usuari ha de poder consultar la progressió dels exercicis dels seus amics.
- L'usuari ha de poder consultar informació dels seus amics.
- L'usuari ha de poder iniciar una sessió d'entrenament.
- Una sessió d'entrenament es basa en una rutina ja feta
- Una sessió d'entrenament ha de portar un registre de exercicis, series en cada exercici, temps de sessió, data i exercicis totals.
- L'usuari ha de poder continuar amb una sessió de entrenament i finalitzar-la.
- L'usuari ha de poder consultar el registre de sessions de entrenaments.
- L'usuari ha de poder consultar la informació de un registre de sessions de entrenaments.
- L'usuari ha de poder consultar els registres de entrenaments dels seus amics.
- L'usuari ha de poder consultar la informació d'un registre de entrenament dels seus amics.
- L'usuari ha de poder copiar la rutina de entrenament d'un amic i afegir-la a les seves rutines.
- L'usuari ha de poder comunicar-se amb els seus amics.
- L'usuari ha de poder veure una qualificació dels seus amics i el mateix usuari en una mena de rànquing.

### <span id="page-35-0"></span>**5.2 Definició de requeriments tecnològics**

L' entorn de desenvolupament utilitzat és Visual Studio Code. Aquest és una eina de desenvolupament altament valorada i àmpliament utilitzada per la seva eficiència i funcionalitats.

La seva interfície intuïtiva, àmplia gamma d' extensions i la seva capacitat per adaptar-se a diferents llenguatges de programació el converteixen en una elecció molt encertada per aquest projecte. A més, el seu potent editor de text ofereix característiques avançades com autocompletat, ressaltat de sintaxi i depuració integrada, la qual cosa millora la productivitat i facilita la detecció d'errors.

Per simplificar i fer el desenvolupament més fàcil s'utilitzen les eines de Expo. Aquesta eina proporciona un entorn de desenvolupament complet, eliminant la necessitat de configuracions complexes i permetent als desenvolupadors centrar-se en la creació de l' aplicació.
Expo ofereix una àmplia gamma de funcionalitats llistes per usar, com la gestió de notificacions push, la integració amb serveis d'autenticació i emmagatzematge al núvol, i accés a característiques del dispositiu, com la càmera i el GPS. A més, Expo facilita la distribució de l'aplicació a través de la seva plataforma, permetent als usuaris provar-la sense necessitat de compilacions complexes.

Per fer el testeig de la aplicació en temps real s'opta per Android Studio ja que ofereix el servei de simular diferents dispositius Android amb diverses configuracions i versions de sistema operatiu, la qual cosa garanteix una experiència de prova completa i precisa. A més Expo s'adapta perfectament a aquest emulador.

# **5.3 Treball realitzat**

S'ha dividit la feina en esprints per fer la feina més escalable i dividir la complexitat.

#### **5.3.1 Primer esprint**

Aquesta fase ha tingut una durada de tres setmanes, ja que ha estat el primer contacte real amb l'entorn, el llenguatge de programació i errors.

Els objectius del producte d'aquest esprint han estat:

- L'usuari ha de poder registrar-se.
- L'usuari ha de poder autentificar-se.
- L'usuari ha de poder introduir dades personals seves.

En primer lloc, es defineix l'estructura principal del projecte amb 4 principals directoris. Un anomenat "pages" el qual conté les diferents pantalles de l'aplicació, un segon anomenat "components" el qual té components que s'implementen en les diferents pantalles, després està un per la configuració de la comunicació amb Firebase anomenat "database" i per últim "validationSchemas" el qual conté les validacions dels formularis.

A continuació s'instal·len les dependències necessàries per utilitzar Firebase. Es crea una classe en el directori de "database" on s'agrega el SDK de Firebase i els mètodes necessaris per utilitzar el "Storage", "Firestore" "Auth" i "fieldValue".

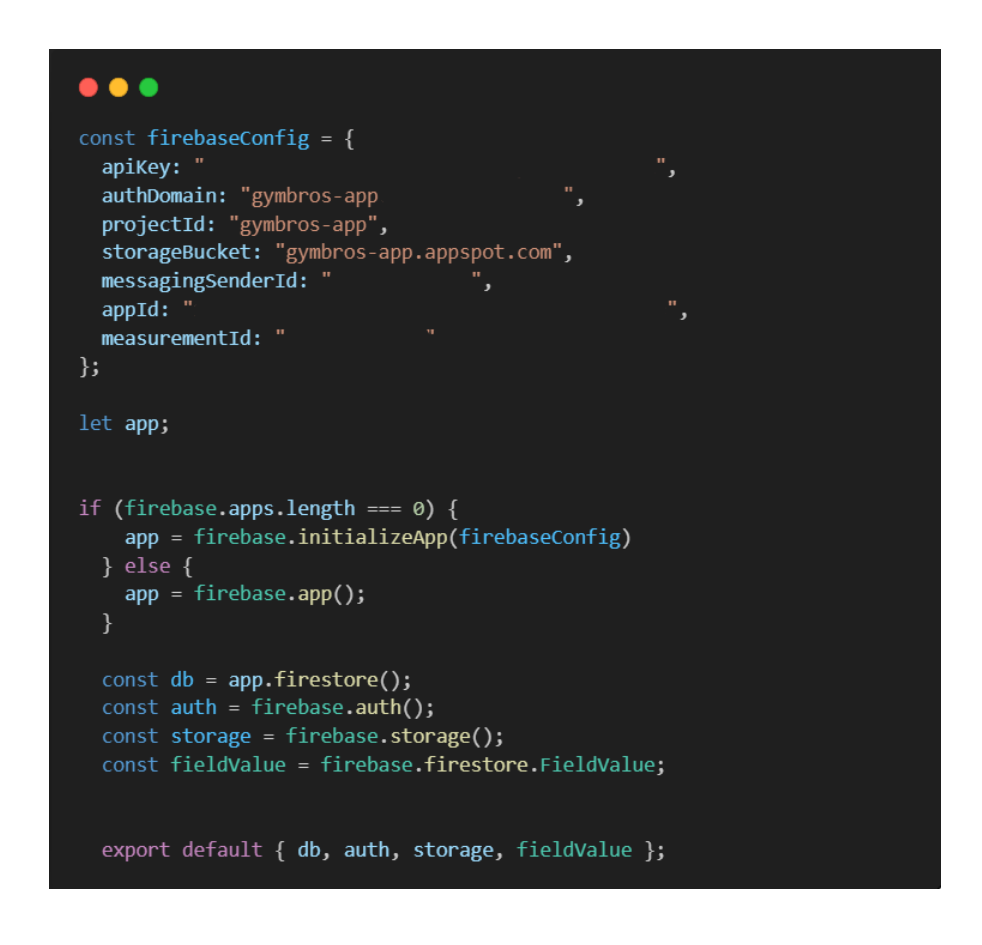

Fig. 5.3.1.1 Configuració de la classe amb el SDK de Firebase. Font: Elaboració pròpia.

En segon lloc, es defineix la navegació entre pantalles utilitzant un framework anomenat "react-navigation". Aquí s'han establert de moment l'stack inicial el qual conté la navegació de les pantalles de inici, inici de sessió i registre. Aquest arxiu es defineix dintre del directori "components".

Les principals pantalles d'aquest esprint es classifiquen un directori dintre del directori "pages" anomenat "home". Aquí es troba la pantalla inicial de quan s'obre l'aplicació, la pantalla d'inici de sessió i la de registre.

Es crea la pantalla inicial, on es troba una benvinguda i el logo de l'aplicació seguidament dels botons per l'inici de sessió i el registre d'un nou usuari com la figura 5.3.1.2 mostra.

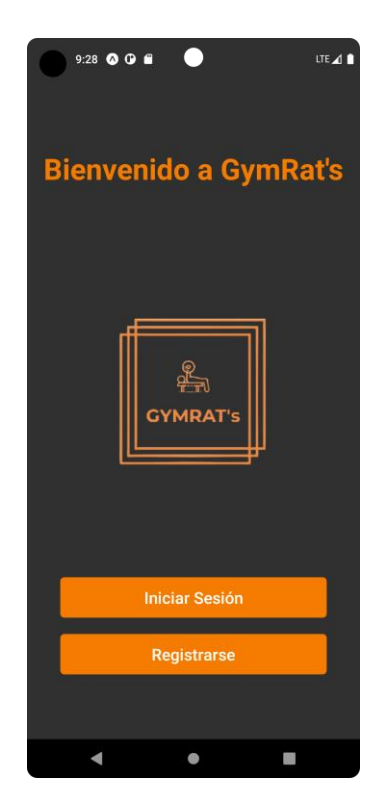

Fig. 5.3.1.2 Pantalla de "Home". Font: Elaboració pròpia.

Seguidament es realitza la pantalla de inici de sessió, com es mostra en les dues captures de l'esquerra de la figura 5.3.1.3, on es mostra un eslògan seguit dels camps perquè l'usuari introdueixi l'adreça electrònica i la seva contrasenya. Hi ha un botó per iniciar sessió el qual només s'habilita quan hi ha dades en els camps i aquestes tenen el format correcte, en cas contrari s'indica en vermell.

Un cop s'ha fet clic en el botó de "Iniciar Sessión" es truca al servei de Auth per comprovar que la adreça electrònica existeix i té la contrasenya correcte. Si es correcte l'usuari pot començar a utilitzar la aplicació del contrari s'indica amb una alerta indicant l'error.

Per últim, hi ha una opció per recuperar la contrasenya la qual s'ha fet desplegant un component modal i implementat el servei de Firebase Auth per recuperar les contrasenyes. Aquest servei envia un correu electrònic a la adreça del usuari amb les passes per recuperar la contrasenya.

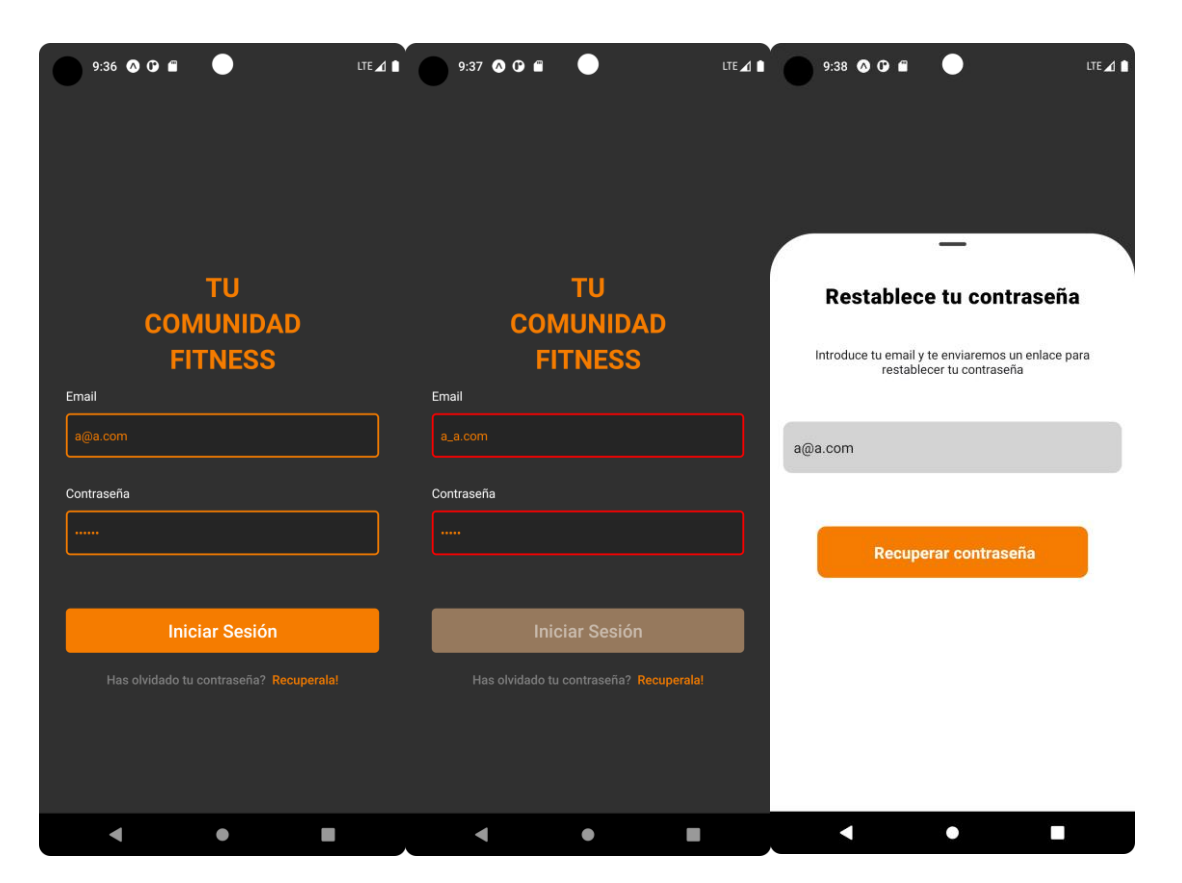

Fig. 5.3.1.3 Pantalles de inici de sessió. Font: Elaboració pròpia.

Es segueix amb la pantalla de registre, la qual té camps per a introduir el nom d'usuari, adreça electrònica, contrasenya i telèfon. Aquestes dades són validades per un esquema de validació el qual ens comprova que l'usuari i adreça electrònica no estigui ja escollit, que les dades estiguin en el format que calguin i que no hi hagi nuls.

Si s'ha pogut completat el registre es crea un nou document a la col·lecció de "users" de Firebase amb l'ID igual que la adreça electrònica. Totes les dades recol·lectades es posen en el document del usuari.

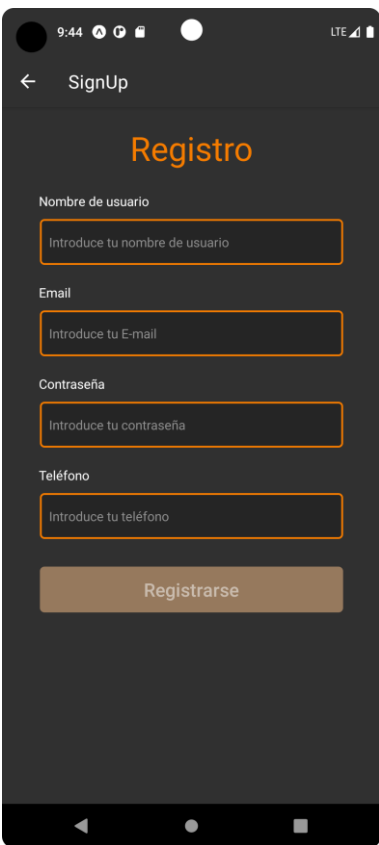

Fig. 5.3.1.4 Pantalla de registre. Font: Elaboració pròpia.

Un cop s'ha pogut completar el registre es navega fins a una sèrie de pantalles on es recol·lecta informació com l'edat, gènere, pes i altura, la freqüència setmanal d'entrenament i nivell d'entrenament.

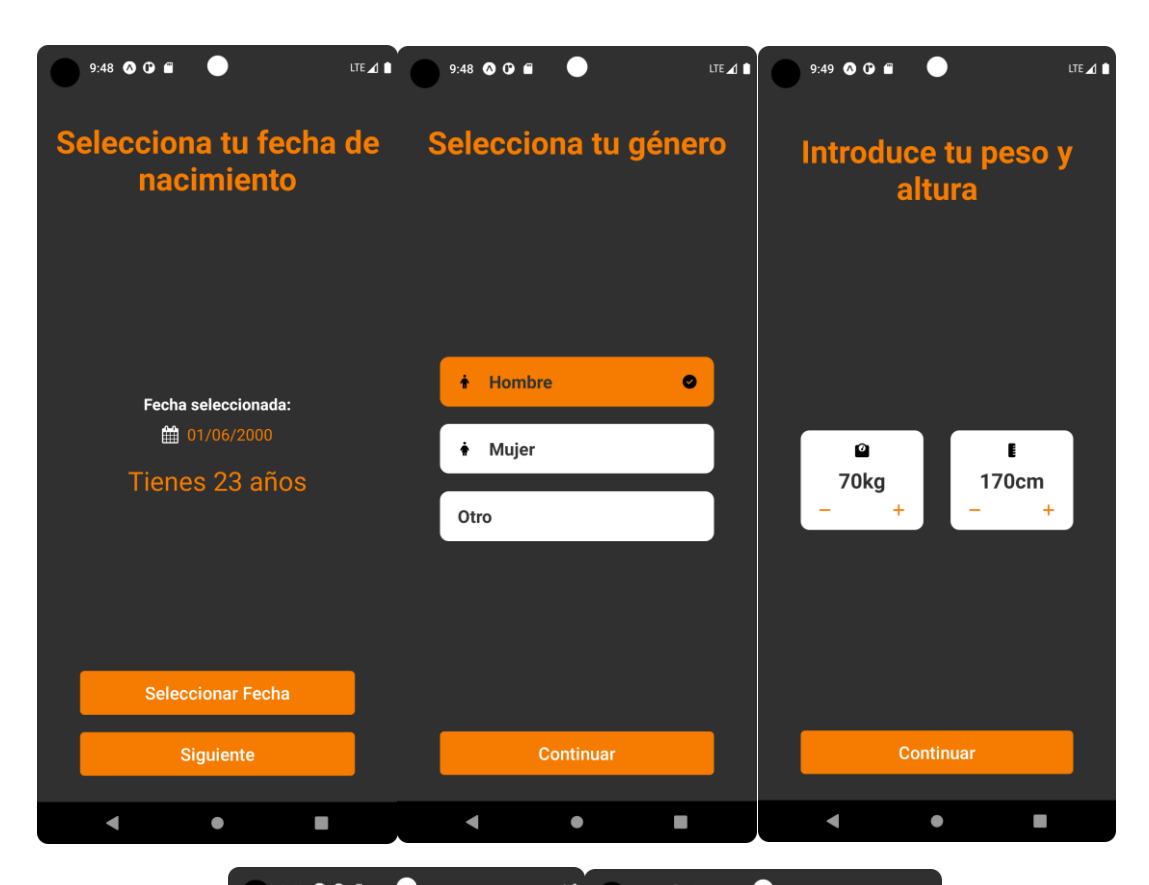

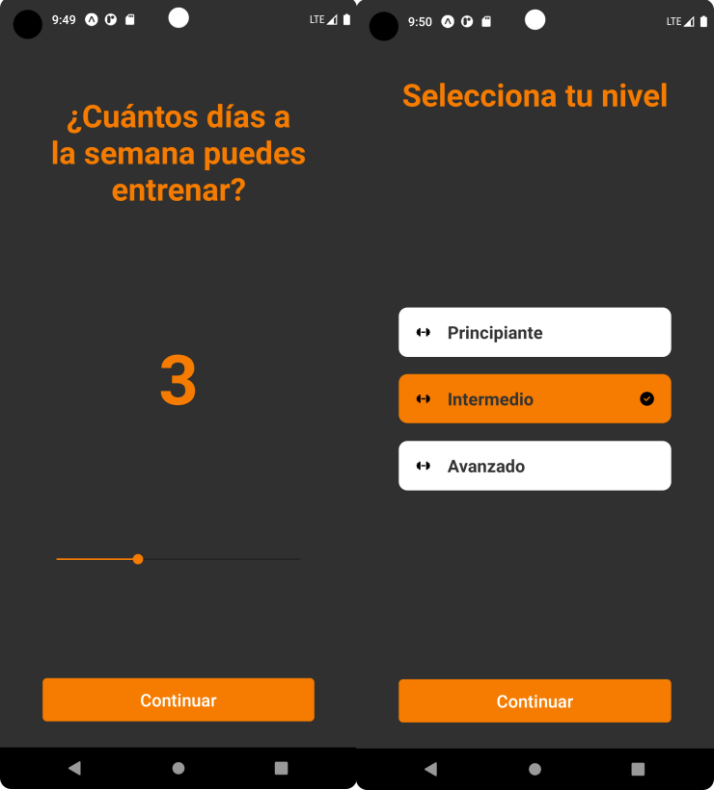

Fig. 5.3.1.5 Pantalles de registre. Font: Elaboració pròpia.

Totes les dades recol·lectades es guarden dintre de Firestore, en el document amb la identificació de l'adreça electrònica, dintre de la col·lecció "users".

Al finalitzar l'esprint la base de dades de Firebase té la següent estructura:

| User              |
|-------------------|
| userName          |
| birthDate         |
| email             |
| gender            |
| height            |
| gender            |
| height            |
| telephone         |
| totallyRegistered |
| trainingDays      |
| totallyRegistered |
| trainingDays      |
| userNameweight    |

Fig. 5.3.1.6 Estructura de la base de dades de Firebase al final del primer esprint. Font: Elaboració pròpia.

#### **5.3.2 Segon esprint**

El segon esprint tracta de la creació de l'apartat del perfil del usuari actual i ha tingut una durada d'un mes aproximadament.

El objectiu del producte d'aquest esprint ha estat:

• L'usuari ha de poder modificar dades personals seves.

En primer lloc, s'ha definit una barra inferior de navegació amb icones per separar la navegació del entrenament, rutines, amics i perfil respectivament com es mostra en la figura 5.3.2.1. Cada apartat té el seu stack propi de navegació.

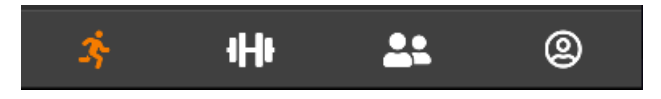

Fig. 5.3.2.1 Botons inferiors amb la navegació. Font: Elaboració pròpia.

A la pantalla del perfil s'ha definit una capçalera amb la foto de perfil de l'usuari la qual per defecte és la de l'aplicació, però es pot canviar, el nom d'usuari i una descripció. A continuació hi ha un botó per modificar el perfil, com es mostra en la figura 5.3.2.2.

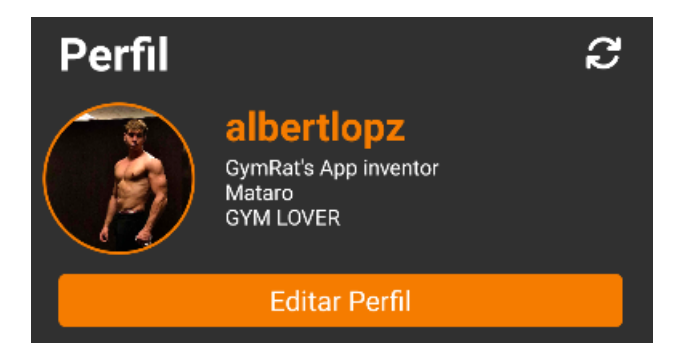

Fig. 5.3.2.2 Informació del perfil i botó de edició. Font: Elaboració pròpia.

A la gràfica en l'eix horitzontal es mostra la data del registre del pes i en l'eix vertical es mostra el pes. Cada dia es pot afegir una nova marca amb el botó que hi ha a dalt a la dreta i només es mostra el registre dels últims trenta dies. A nivell de Firebase cada marca es guarda en un document en la col·lecció "weight-progress". Cada document guarda la data i el pes.

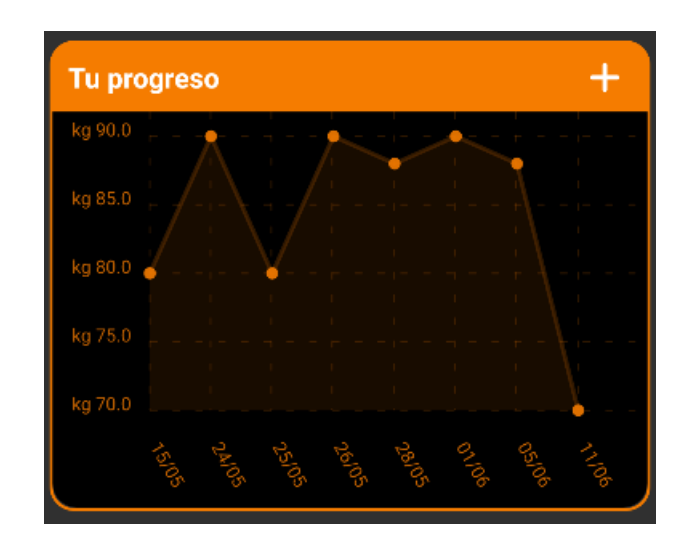

Fig. 5.3.2.3 Gràfic de la progressió de la massa corporal. Font: Elaboració pròpia

Per últim, es mostra un botó per tancar la sessió i tornar a la pantalla d'inici de sessió.

Si es fa clic al botó d'"Editar Perfil" es navega fins a una pantalla per modificar informació com la foto de perfil, nom d'usuari, la descripció, data de naixement, telèfon, gènere, freqüència d'entrenament, i nivell d'entrenament. Aquestes dades a l'hora de dessalar són validades per un esquema de validació per assegurar que es guarden de la forma correcta.

La foto de perfil se'n puja a Firebase Storage. Aquest servei de Firebase dona la possibilitat de pujar imatges al núvol. La referència de la foto de perfil està en la ruta "users/{userName}profilePhoto.jpg". En el document del usuari s'afegeix un atribut que guarda la URL de la foto de perfil.

Per guardar les dades s'ha de fer clic en la icona del tic a dalt a la dreta, com en la figura 5.3.2.4 es mostra, en cas contrari els canvis no seran desats.

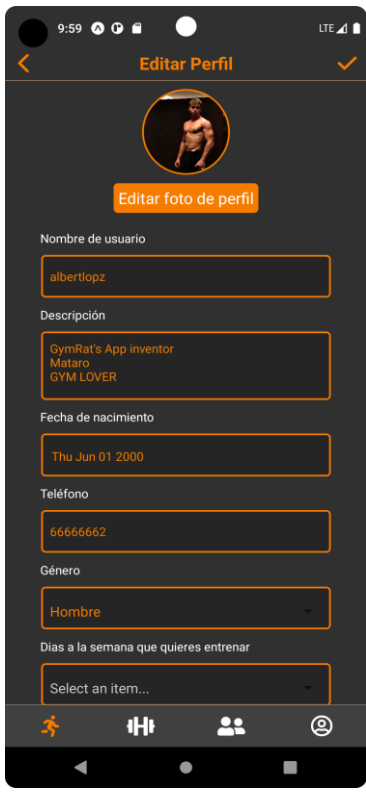

Fig. 5.3.2.4 Pantalla per modificar el perfil i informació. Font: Elaboració pròpia

Al finalitzar l'esprint la base de dades de Firebase té la següent estructura:

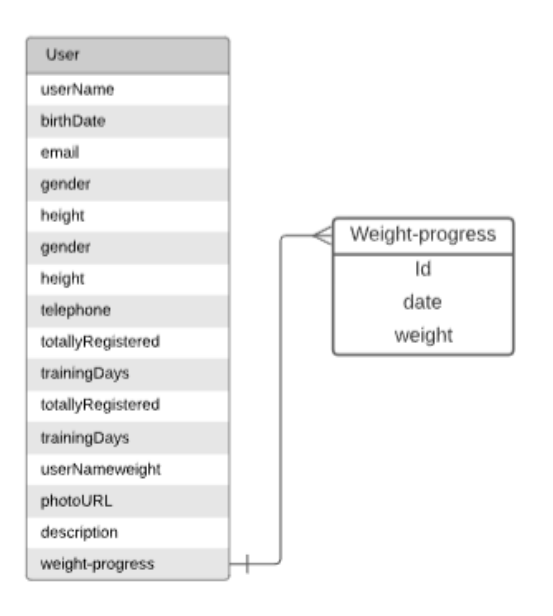

Fig. 5.3.2.5 Estructura de la base de dades de Firebase al final del segon esprint. Font: Elaboració pròpia.

#### **5.3.3 Tercer esprint**

El tercer esprint tracta de la creació de la xarxa entre usuaris i ha tingut una durada de un mes aproximadament.

Els objectius del producte d'aquest esprint han estat:

- L'usuari ha de poder afegir amics que estiguin registrats en l'aplicació.
- L'usuari ha de poder acceptar o rebutjar sol·licituds d'amistat.
- L'usuari ha de poder consultar informació dels seus amics.
- L'usuari ha de poder comunicar-se amb els seus amics.

En primer lloc, es defineix un component que tracta en una targeta en la qual es mostrarà una foto de perfil, un nom d'usuari i una descripció. Aquest component serà utilitzat en les diferents pantalles de l'aplicació.

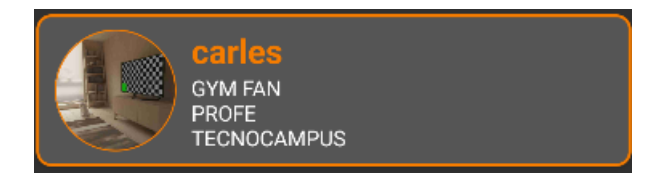

Fig. 5.3.3.1 Targeta de usuari. Font: Elaboració pròpia.

Després, el primer pas és crear la pantalla per cercar usuaris dintre de l'aplicació. Aquí es defineix un sistema per a introduir un nom d'usuari o part d'ell i un botó per cercar. Es mostraran els millors 5 resultats i si hi ha més hi ha un botó per mostrar uns altres 5 i així successivament fins que no n'hi hagi més a mostrar. Els resultats es mostren en el component de les targetes abans descrit.

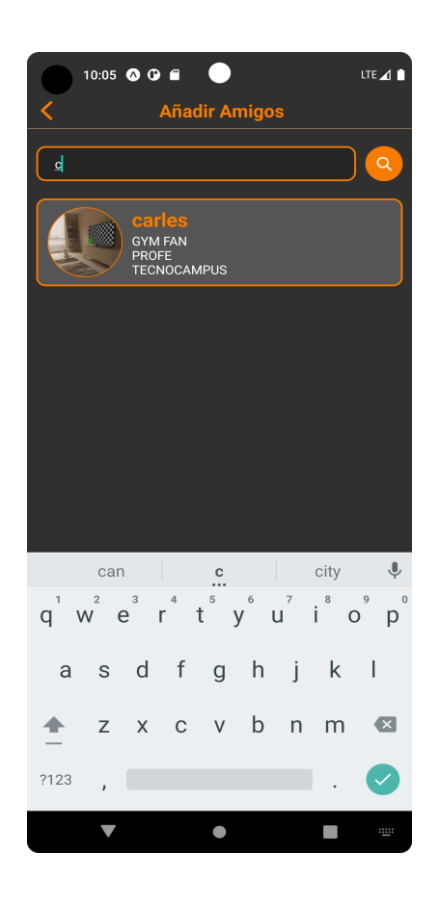

Fig. 5.3.3.2 Pantalla per cercar amics. Font: Elaboració pròpia.

En fer clic en una targeta s'envia una sol·licitud d'amistat a l'usuari seleccionat i salta una alerta per indicar-nos que s'ha enviat de forma correcta. En el cas de ja ser amics ho fa saber també amb una alerta.

Internament per enviar una sol·licitud d'amistat el que està succeint és que s'està afegint a una llista anomenada "friendsRequests" dintre de l'usuari seleccionat l'adreça electrònica de l'usuari actual.

A continuació es realitza la pantalla per consultar, acceptar o rebutjar les sol·licituds d'amistat pendents, és a dir les que es troben dintre de la llista de "friendsRequests" de l'usuari actual.

En aquesta pantalla es mostra la llista en forma de targetes ja descrites anteriorment, si és que n'hi ha. A més a les targetes s'afegeixen botons per acceptar o rebutjar la sol·licitud, com es mostra en la figura 5.3.3.3.

En el cas d'acceptar la sol·licitud d'amistat l'adreça electrònica de l'usuari qui l'ha sol·licitat s'afegeix dintre d'una llista anomenada "friends" i s'elimina de la llista "friendsRequests". En el cas de rebutjar-la només s'elimina de la llista "friendsRequests". Tot seguit s'actualitzen les llistes i es mostra en la aplicació.

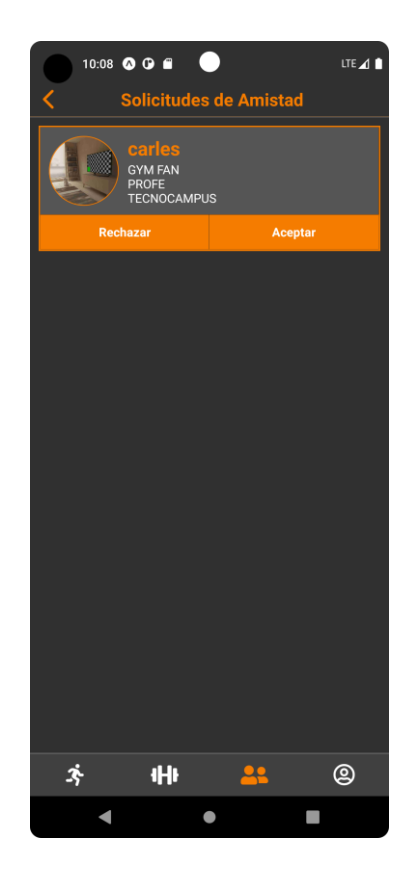

Fig. 5.3.3.3 Pantalla per visualitzar i interactuar amb les sol·licituds d'amistat. Font: Elaboració pròpia.

Un cop es tenen les dues pantalles anteriors realitzades es passa amb la pantalla on es mostren els usuaris amics de l'usuari actual, una barra de cerca d'usuari i els botons per accedir a les pantalles anteriors descrites. Internament s'està recuperant els usuaris dintre de la llista "friends" dintre de l'usuari actual.

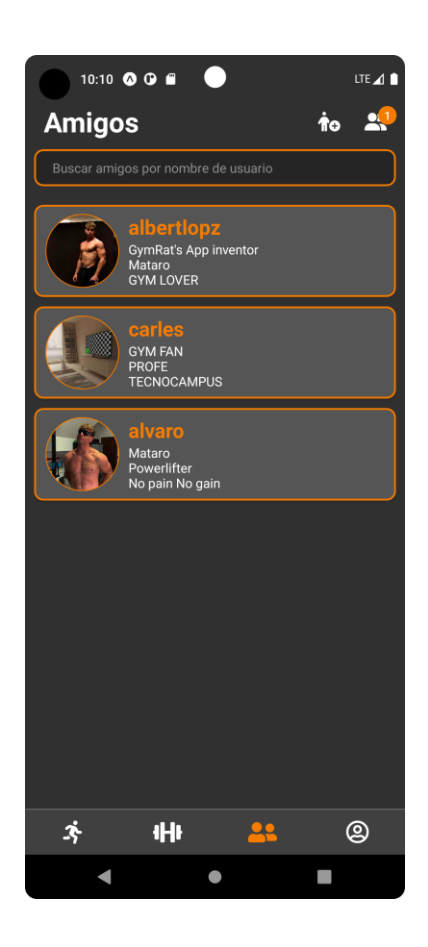

Fig. 5.3.3.4 Pantalla per visualitzar i interactuar amb els usuaris agregats. Font: Elaboració pròpia.

En fer clic a qualsevol usuari s'obre la pantalla de l'usuari on de moment només es mostra la informació bàsica, un botó per obrir el xat i un botó per veure els amics d'aquell usuari com es mostra en la figura 5.3.3.5.

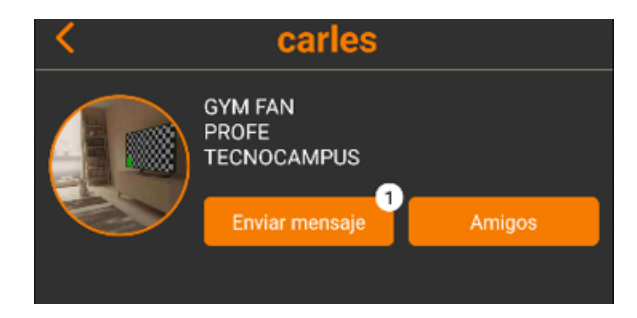

Fig. 5.3.3.5 Informació i opcions del perfil de usuari. Font: Elaboració pròpia.

El següent treball fet ha estat la navegació entre amics de l'amic. Es pot anar navegant entre els usuaris amics d'un usuari de la mateixa forma abans descrita.

Per últim, s'ha fet un xat en temps real entre l'usuari actual i el seleccionat per poder parlar dintre de l'aplicació.

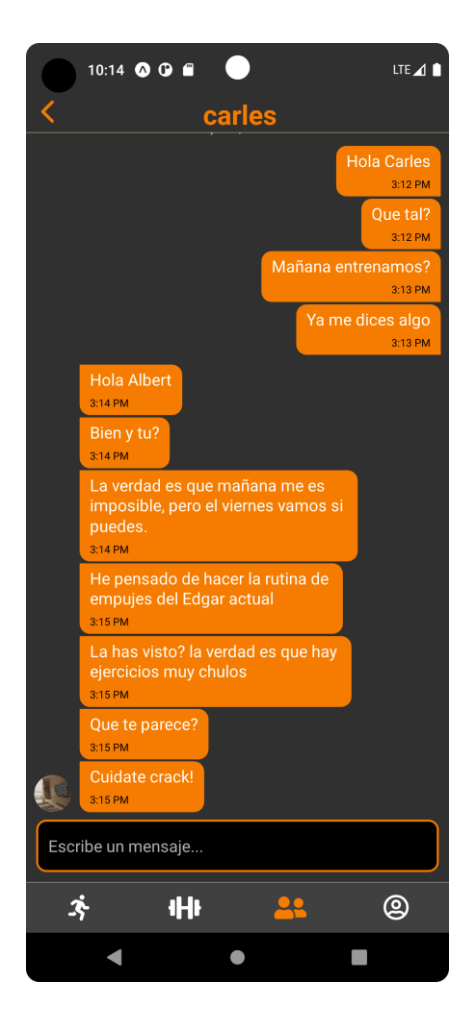

Fig. 5.3.3.6 Pantalla del xat en temps real entre usuaris agregats. Font: Elaboració pròpia.

A nivell de Firebase al tancar aquest esprint les relacións quedarien de la seguent manera. Realment igual que l'anterior:

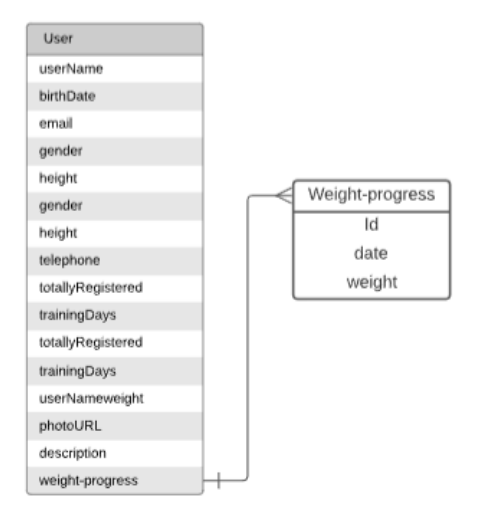

Fig. 5.3.3.7 Estructura de la base de dades de Firebase al final del tercer esprint. Font: Elaboració pròpia.

#### **5.3.4 Quart esprint**

El quart esprint tracta de la creació de rutines i totes les funcionalitats. Ha tingut una durada de un mes i mig aproximadament.

Els objectius del producte d'aquest esprint han estat:

- L'usuari ha de poder veure tots els exercicis del repositori,
- L'usuari ha de poder ordenar i filtrar els exercicis.
- L'usuari ha de poder veure informació de cada exercici.
- L'usuari ha de poder crear les seves rutines.
- Una rutina ha de contenir exercicis.
- L'usuari ha de poder seleccionar una rutina como la actual.
- L'usuari ha de poder modificar les seves rutines.
- L'usuari ha de poder consultar les seves rutines.
- L'usuari ha de poder eliminar una rutina, sempre i quan no sigui la actual.
- L'usuari ha de poder planificar les series en cada exercici.
- L'usuari ha de poder modificar la planificació de les series en cada exercici.

En primer lloc, es defineix el sistema de creació de la rutina. Es fa amb una finestra flotant que coneix com "Modal", aquí dintre es necessita el nom de la rutina i si es vol ordenar els entrenaments per dies, és a dir, Dilluns, Dimarts, etc. o si es vol ordenar per dia u, dia dos, etc.. També es pot afegir informació addicional per indicar si es de tipus general, volum o definició. Per defecte es posa en general. Com últim paràmetre està la descripció, és opcional, però pot donar informació rellevant als altres usuaris quan consultin la rutina.

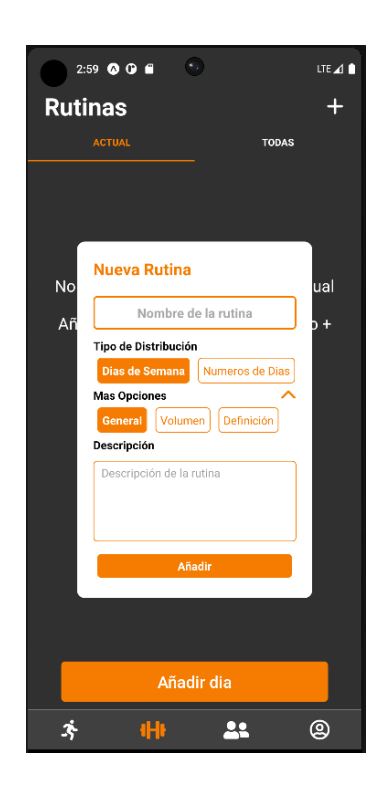

Fig. 5.3.4.1 Modal per crear una rutina. Font: Elaboració pròpia.

Un cop creada la rutina s'estableix com a actual, això vol dir que cada usuari si té com a mínim una rutina creada sempre té una rutina establerta com a actual. La pagina de "Rutinas" està dividida en dues pantalles. Per una banda es mostra informació rellevant de la rutina actual y per altre banda es mostra un llistat de totes les rutines.

En la pantalla de la rutina actual es mostra una targeta amb informació de la rutina actual amb un botó per editar la informació.

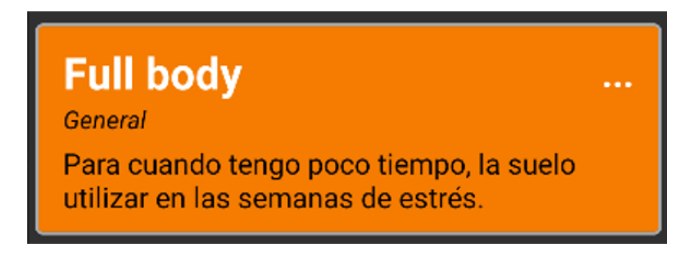

Fig. 5.3.4.2 Targeta amb informació de la rutina. Font: Elaboració pròpia.

A baix es mostra una llista amb els dies de la rutina i la seva informació, però aquesta en primera instancia està buida. Com últim element tenim un botó per afegir dies a la rutina. Aquí apareix una finestra flotant amb el camp de nom de la distribució i el dia de la setmana. Té el mateix estil que la creació de la rutina.

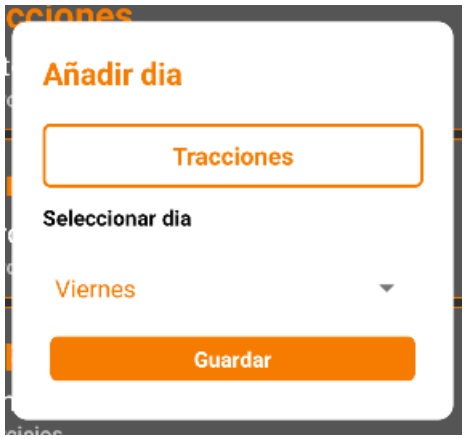

Fig. 5.3.4.3 Modal per afegir i editar un dia de una rutina. Font: Elaboració pròpia.

En la informació de la rutina es mostra el nombre del dia, el dia de la setmana o numero de entrenament i en numero d'exercicis de la rutina, com es mostra en la figura 5.3.4.4.

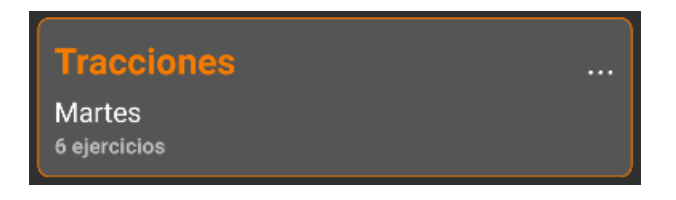

Fig. 5.3.4.4 Targeta amb informació del dia. Font: Elaboració pròpia.

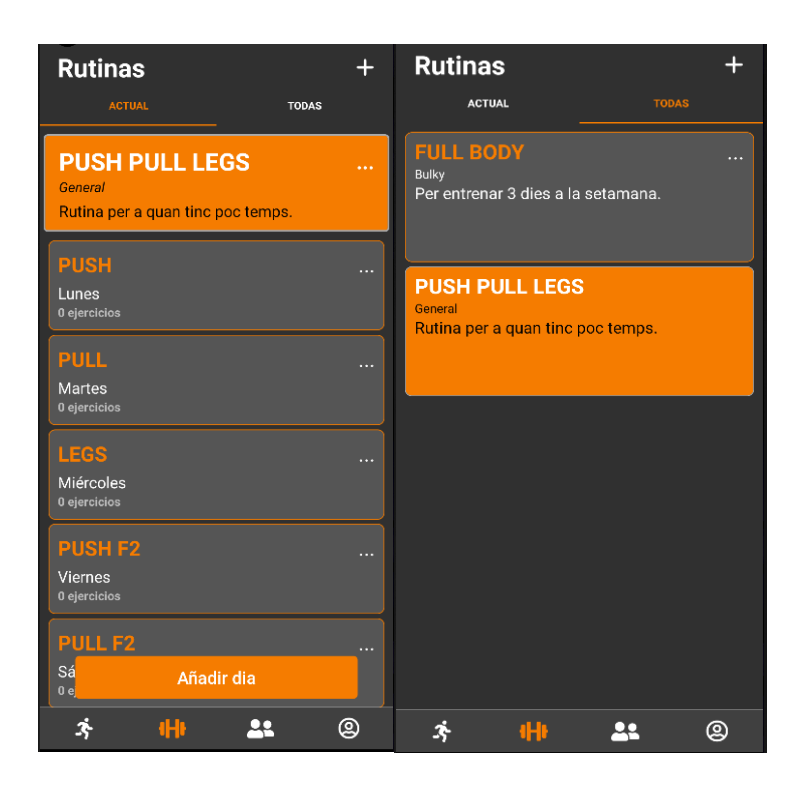

Fig. 5.3.4.5 Pantalla de la rutina actual i llista de rutines. Font: Elaboració pròpia.

Després de tenir els dies creats es pot afegir exercicis a cada dia de la rutina. Però abans de fer cap funcionalitat per afegir exercicis es crea el repositori d'exercicis. Aquest es crea utilitzant en servei de "Realtime Database" de Firebase. Aquí dintre es crea els repositoris "exercices", "muscles" i "equipment". Les relacions són les següents:

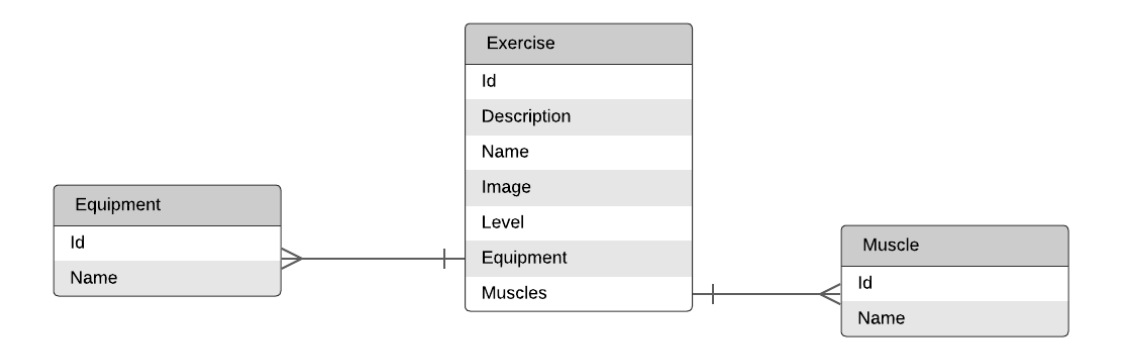

Fig. 5.3.4.6 Estructura de la base de dades de Realtime Database, i com es relacionen. Font: Elaboració pròpia.

Es fa separant les classes per poder ampliar la informació en un futur. De moment es crea un total de cinquanta exercicis, que son suficients per tenir una molt bona rutina bé distribuïda. En un futur el repositori d'exercicis s'ampliarà.

Tota la informació del exercici es recupera al iniciar la aplicació i es manté fins que es tanca l'aplicació ja que es informació que mai canviarà. D'aquesta forma s'estalvia consultes a la base de dades.

Un cop es té els exercicis, bé la part d'afegir exercicis a cada dia de la rutina. Per fer aquesta part cada dia té una llista amb els exercicis afegits i un botó per afegir més exercicis. En el llistat d'exercicis trobem targetes amb la imatge de exercici, el nom, l'equipament i els músculs. Aquestes targetes si es mantenen polsades es poden arrossegar i es poden canviar de ordre. També si s'arrossega cap a la esquerra es pot eliminar de la llista.

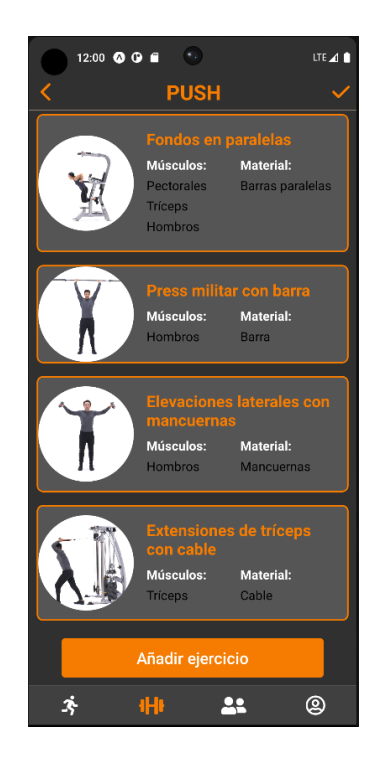

Fig. 5.3.4.7 Pantalla amb la llista de exercicis de un dia de la rutina. Font: Elaboració pròpia.

Si fem clic en el botó de "Añadir ejercicio" s'obre una pantalla amb un cercador d'exercicis, un filtrador de músculs, un filtrador per material y la llista dels exercicis.

En la llista d'exercicis es mostren les targetes del exercici amb un botó seleccionable a dalt a la dreta. Al tenir com a mínim un exercici seleccionat apareix un botó per afegir els exercicis seleccionats al dia de la rutina. Es contempla els casos de afegir exercicis que ja estan a la llista d'exercicis del dia.

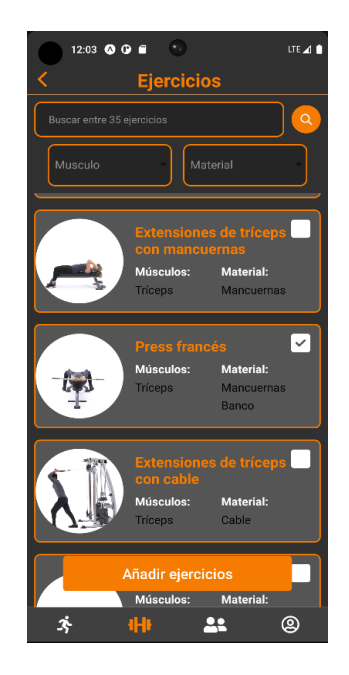

Fig. 5.3.4.8 Pantalla per afegir exercicis. Font: Elaboració pròpia.

Al fer clic en un exercici es navega fins a una pantalla amb informació rellevant del exercici. Es troba el nom del exercici com a títol de la pantalla, una imatge descriptiva del exercici, una descripció, la llista horitzontal dels músculs, la llista horitzontal del equipament, una llista amb les series, on hi ha el numero de sèrie, pes i repeticions, i finalment un botó per afegir o modificar les series, com es pot observar en la figura 5.3.4.9.

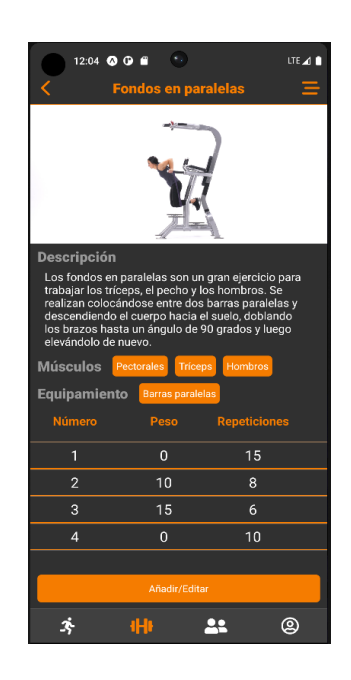

Fig. 5.3.4.9 Pantalla amb informació de un exercici. Font: Elaboració pròpia.

A nivell de Firebase al tancar aquest esprint les relacións quedarien de la seguent manera:

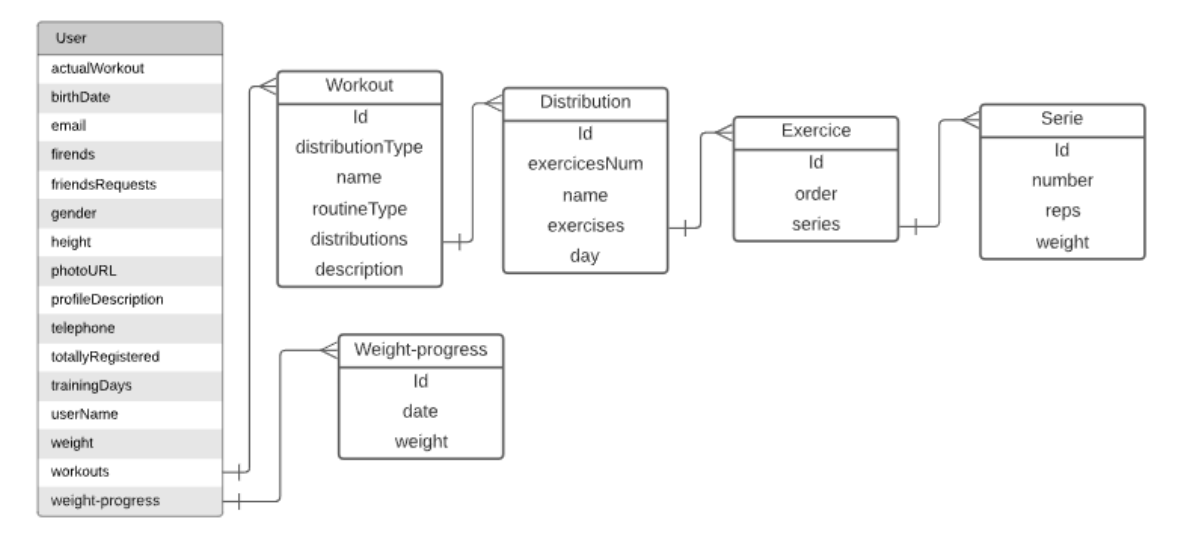

Fig. 5.3.4.10 Estructura de la base de dades de Firebase al final del quart esprint. Font: Elaboració pròpia.

## **5.3.5 Cinquè esprint**

El cinquè esprint tracta de la implementació del sistema per compartir les rutines i informació entre els usuaris del mateix cercle. Aquest esprint ha tingut una durada de dues setmanes.

Els objectius del producte d'aquest esprint han estat:

- L'usuari ha de poder consultar les rutines públiques dels seus amics.
- L'usuari ha de poder consultar informació dels seus amics.

En primer lloc dintre del perfil d'usuari dels amics s'afegeix el gràfic de progressió de massa corporal, com el de la figura 5.3.2.3, i una opció dintre d'aquest que navega fins una pantalla per veure la progressió en forma de llista, on es pot consultar els registres de una forma més visual i es pot ordenar per data ascendent o descendent. Aquest gràfic només es pot consultar.

| $1:33$ <b><math>0</math></b> $0$ $0$ |            |              | LTE <sub>4</sub> |
|--------------------------------------|------------|--------------|------------------|
| Ĉ                                    | albertlopz |              |                  |
| Ordenar A                            |            |              |                  |
| 11/06/2023                           |            | <b>70 kg</b> |                  |
| 05/06/2023                           |            | 88 kg        |                  |
| 01/06/2023                           |            | 90 kg        |                  |
| 28/05/2023                           |            | <b>88 kg</b> |                  |
| 26/05/2023                           |            | 90 kg        |                  |
| 25/05/2023                           |            | 80 kg        |                  |
| 24/05/2023                           |            | 90 kg        |                  |
| 15/05/2023                           |            | <b>80 kg</b> |                  |
| 08/05/2023                           |            | 88 kg        |                  |
| 03/05/2023                           |            | 80 kg        |                  |
| 28/04/2023                           |            | 90 kg        |                  |
| 27/04/2023                           |            | 88 kg        |                  |
| 19/04/2023                           |            | 90 kg        |                  |
| 14/04/2023                           |            | 90 kg        |                  |
| 12/04/2023                           |            | 80.6 kg      |                  |
|                                      | 市          |              | @                |
|                                      |            |              |                  |

Fig. 5.3.5.1 Pantalla amb el registre de massa muscular de un usuari. Font: Elaboració pròpia.

S'incorpora una targeta amb la informació de la rutina actual, com el de la figura 5.3.4.5, i un botó per veure totes les rutines del usuari seleccionat.

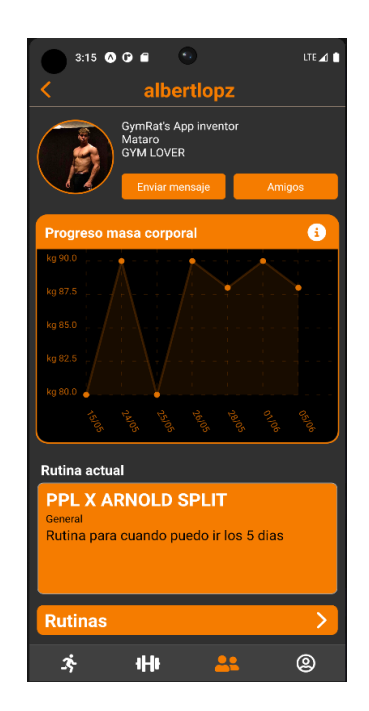

Fig. 5.3.5.2 Informació en el perfil de usuari. Font: Elaboració pròpia.

Si es fa clic en la rutina actual es navega fins a una pagina per veure la informació de la rutina i els dies d'aquesta. El funcionament es molt similar al de la pantalla del usuari principal però amb restriccions, és a dir que s'han reaprofitat molts components però capantlo. Capar-lo vol dir que no es pot modificar rutines ni els dies d'aquestes si no es nostre. Per fer això a molts components se li ha afegit un atribut anomenat "onlyRead" per indicar que s'ha de tractar d'una forma diferent. D'aquesta forma s'ha estalviat temps, recursos i s'aconsegueix que els components siguin més flexibles.

Si es fa clic en botó "Rutinas" es navega fins a una pantalla on apareix una llista amb les rutines del usuari i la actual es distingeix de la resta.

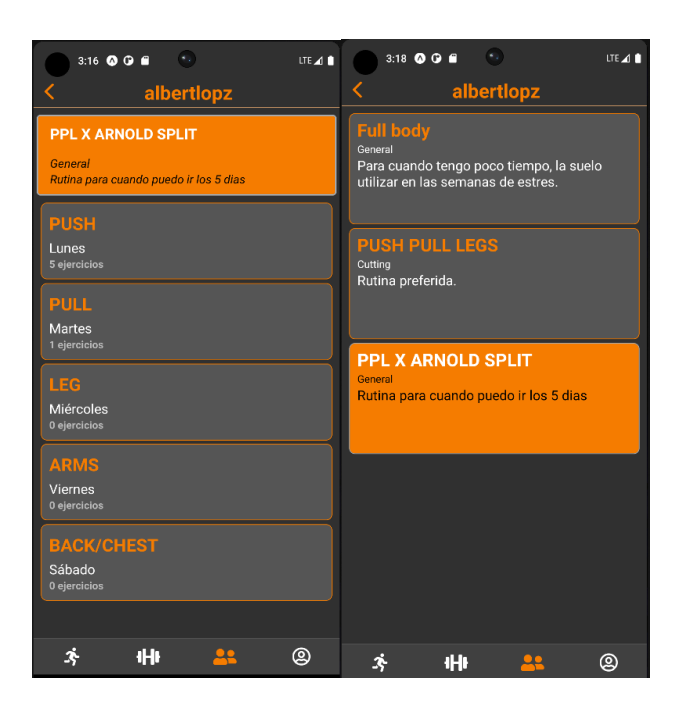

Fig. 5.3.5.3 Pantalles de visualització de rutines de un usuari. Font: Elaboració pròpia.

#### **5.3.6 Sisè esprint**

El sisè esprint tracta de la creació del sistema de entrenament, el registre de marques i la compartició dels entrenaments i de les marques en els exercicis.

Els objectius del producte d'aquest esprint han estat:

- L'usuari ha de poder veure la seva progressió dintre de cada exercici.
- L'usuari ha de poder anotar la seva progressió dintre de cada exercici
- L'usuari ha de poder consultar la progressió dels exercicis dels seus amics.
- L'usuari ha de poder iniciar una sessió d'entrenament.
- Una sessió d'entrenament es basa en una rutina ja feta
- Una sessió d'entrenament ha de portar un registre de exercicis, series en cada exercici, temps de sessió, data i exercicis totals.
- L'usuari ha de poder continuar amb una sessió de entrenament i finalitzar-la.
- L'usuari ha de poder consultar el registre de sessions de entrenaments.
- L'usuari ha de poder consultar la informació de un registre de sessions de entrenaments.
- L'usuari ha de poder consultar els registres de entrenaments dels seus amics.
- L'usuari ha de poder consultar la informació d'un registre de entrenament dels seus amics.
- L'usuari ha de poder copiar la rutina de entrenament d'un amic i afegir-la a les seves rutines.

En primer lloc es defineix l'últim stack de navegació que generalment tracta en seleccionar l'entrenament i apuntar el progres.

Un cop es té el stack de navegació creat es crea una pantalla per seleccionar el dia de la rutina actual i veure els exercicis del dia seleccionat. En la part inferior de la pantalla hi ha un botó per iniciar l'entrenament amb el text "Empezar Entrenamiento". Al fer clic es comprova que no hi hagi un entrenament iniciat i no finalitzat en les ultimes 4h. Això es fa per si hi ha hagut algun problema en meitat del entrenament poder continuar-lo amb el progrés que es portava fins al moment.

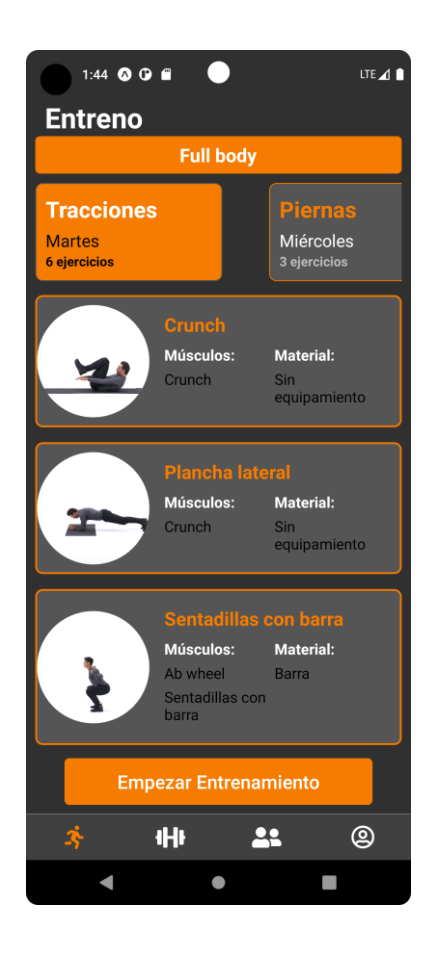

Fig. 5.3.6.1 Pantalla per seleccionar, veure els exercicis i iniciar un entrenament. Font: Elaboració pròpia.

Al iniciar l'entrenament es navega fins a una pantalla on es mostra el nom del exercici actual, una targeta amb la imatge del exercici, els muscles i l'equipament, una llista amb els valors de les series i la possibilitat de modificar-les i eliminar-les i un botó per afegir series.

A la part inferior de la pantalla es mostra el temps que es porta d'entrenament, un botó per finalitzar l'entrenament i un indicador dels exercicis realitzats i el total.

Les targetes son desplaçables horitzontalment per aconseguir una experiència d'usuari el mes còmoda possible. En el moment que es modifica algun valor de la sèrie es puja a la base de dades per a que si hi ha cap problema i es vulgui tornar al entrenament es mantingui el registre del entrenament. A nivell de Firebase cada entrenament es puja a la col·lecció del usuari "workouts-sessions".

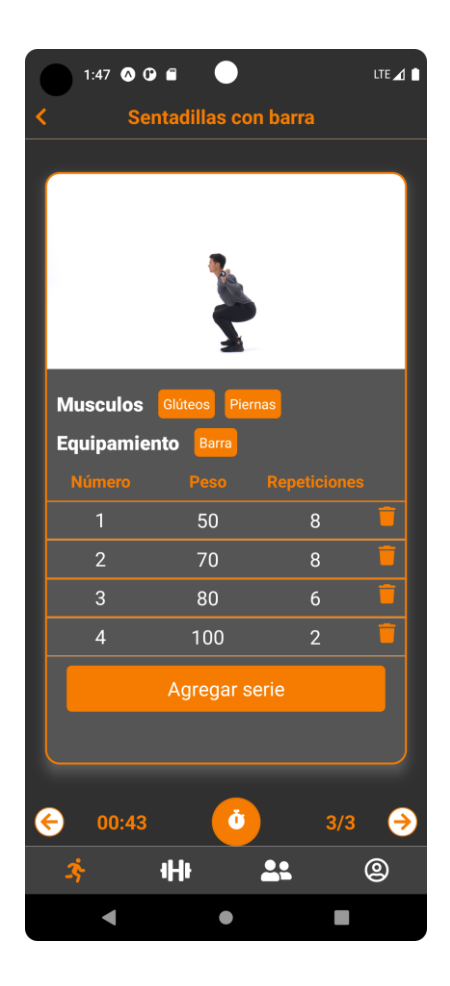

Fig. 5.3.6.2 Pantalla amb els exercicis, informació, anotació del progres i opcions de entrenament. Font: Elaboració pròpia.

Al fer clic en el botó de finalitzar l'entrenament es marca com finalitzat i es puja el progres a la col·lecció de Firebase "exercise-progress". En aquesta col·lecció es guarda un document amb l'ID del exercici. Dintre hi ha una col·lecció anomenada "progress" que guarda un document per cada registre de sèrie.

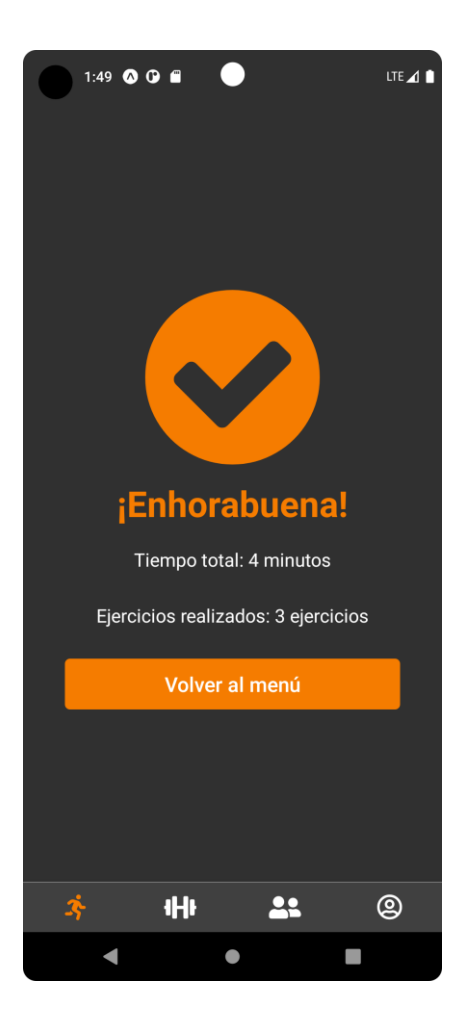

Fig. 5.3.6.3 Pantalla amb la finalització del entrenament i informació d'aquest. Font: Elaboració pròpia.

El següent punt a desenvolupar ha estat el de poder consultar el registre de entrenaments. Dintre de cada usuari hi ha un botó per consultar el registre de entrenaments. Al fer clic en el botó es navega fins a una pantalla on es pot consultar tots els entrenaments completats. S'ordena per data, de més recent a més antics i si es fa clic en qualsevol entrenament es navega fins a una pantalla del mateix estil que la del propi entrenament on es pot consultar els exercicis, registre de cada exercici i temps total.

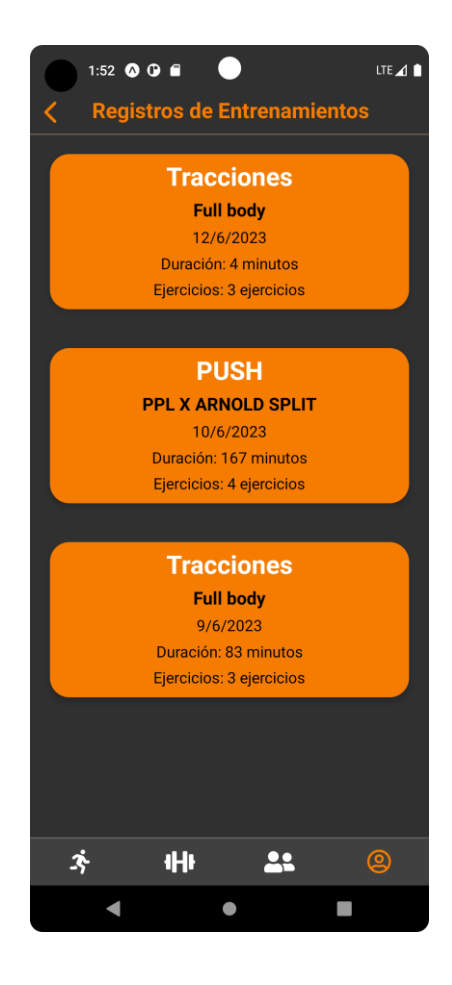

Fig. 5.3.6.4 Pantalla amb el registre de entrenaments. Font: Elaboració pròpia.

Es continua amb la integració de la consulta de registres per veure la progressió en cada exercici. Es fa posant un botó a dalt a la dreta de la pantalla on es consulten les sèries de cada exercici. Al fer clic en el botó es navega fins a una pantalla on posa el nom del exercici, el total de sèries, una mitja del pes, una mitja de repeticions i una llista amb tots els registres del exercici. La llista es pot ordenar per data ascendent o descendent, pes ascendent o descendent o repeticions ascendents o descendents.

| $1:57$ <b>O O E</b><br>LTE 4<br><b>Registro de marcas</b><br>C |             |      |             |                |  |  |  |
|----------------------------------------------------------------|-------------|------|-------------|----------------|--|--|--|
| <b>Crunch</b>                                                  |             |      |             |                |  |  |  |
| <b>Total</b>                                                   | Avg de peso |      | Avg de reps |                |  |  |  |
| 37                                                             | 6 kg        |      | 6           |                |  |  |  |
| Fecha                                                          |             | Peso | <b>Reps</b> |                |  |  |  |
| 06/06/2023                                                     |             |      | 9           | 9              |  |  |  |
| 06/06/2023                                                     |             |      | 7           | 7              |  |  |  |
| 06/06/2023                                                     |             |      | 8           | 7              |  |  |  |
| 05/06/2023                                                     |             |      | 5           | 9              |  |  |  |
| 12/06/2023                                                     |             |      | 8           | $\overline{7}$ |  |  |  |
| 10/06/2023                                                     |             |      | 8           | $\overline{7}$ |  |  |  |
| 12/06/2023                                                     |             |      | 8           | 8              |  |  |  |
| 12/06/2023                                                     |             |      | 5           | 7              |  |  |  |
| 10/06/2023                                                     |             |      | 7           | $\overline{7}$ |  |  |  |
| 06/06/2023                                                     |             |      | 9           | 9              |  |  |  |
| 06/06/2023                                                     |             |      | 8           | 4              |  |  |  |
|                                                                |             |      |             |                |  |  |  |
| c                                                              | 48          |      |             | മ              |  |  |  |
|                                                                |             |      |             |                |  |  |  |

Fig. 5.3.6.5 Pantalla amb el registre de marques de un exercici. Font: Elaboració pròpia.

En el següent punt es posa un botó en cada perfil per veure el registre de cada exercici. Al fer clic s'obre la pantalla amb la llista de exercicis de la figura 5.3.4.8. Al fer clic en qualsevol exercici s'obre la pantalla amb la informació del exercici i on es pot consultar la progressió del usuari seleccionat.

Per finalitzar s'integra un botó en les targetes de les rutines dels amics per copiar la rutina i la seva informació a les rutines del usuari actual.

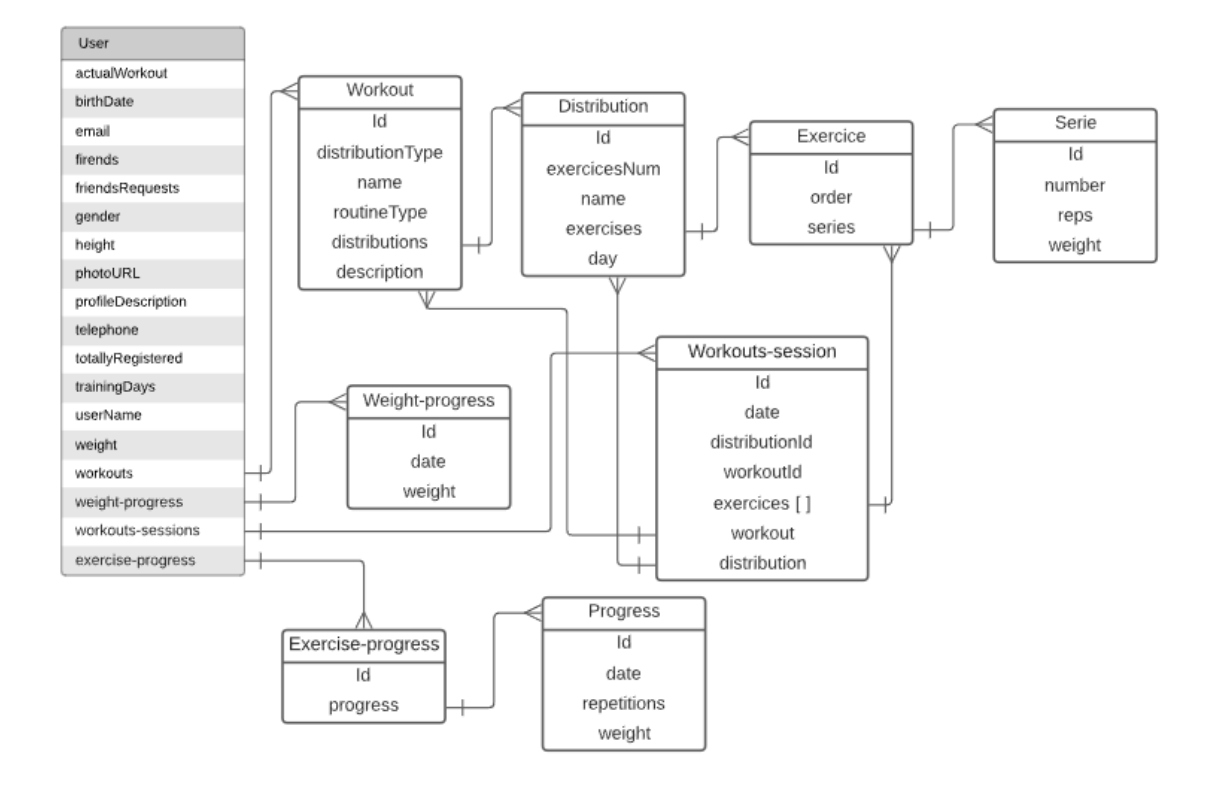

A nivell de Firebase al tancar aquest esprint les relacións quedarien de la seguent manera:

Fig. 5.3.6.6 Estructura de la base de dades de Firebase al final del sisè esprint. Font: Elaboració pròpia.

#### **5.3.7 Setè esprint**

Aquest és el últim esprint i te una durada de dues setmanes. El objectiu principal es fer proves de les funcionalitats i interfície de la aplicació.

Tracta de fer probes de les diferents funcions de la aplicació i trobar i solucionar problemes tant funcionals com gràfics en les dues plataformes (IOS i Android). Cada funcionalitat és testificada i forçada al error. Un exemple de error forçat és posar una lletra en un camp on es reben números.

Tots els errors trobats es solucionen i amb aquesta acció es finalitza l'esprint.

# **6. Conclusions**

En aquest projecte de desenvolupament d'una aplicació fitness, s'ha aconseguit complir amb la majoria de objectius establerts, brindant als usuaris una plataforma completa i funcional per gestionar les seves rutines d'entrenament, seguir el seu progrés i connectar amb altres usuaris. Al llarg del procés, s'ha enfrontat diversos desafiaments tècnics i s'ha après valuoses lliçons que han ajudat a millorar les habilitats en el desenvolupament d'aplicacions mòbils. En aquesta secció de conclusions, es resumeix els principals assoliments, desafiaments enfrontats, lliçons apreses i l'impacte de l'aplicació en els usuaris.

### **6.1 Conclusions del producte**

Un dels objectius principals de l'aplicació va ser permetre als usuaris registrar-se i autenticarse de manera segura. S'ha implementat un sistema de registre i autenticació que garanteix la privacitat i seguretat de les dades dels usuaris gràcies a Firebase. A més, s'ha proporcionat l'opció que els usuaris puguin introduir i modificar les seves dades personals, brindant-los una experiència personalitzada dins de l'aplicació.

Un altre objectiu complert ha estat la visualització de tots els exercicis disponibles al repositori. S' ha desenvolupat una interfície on els usuaris poden explorar i buscar exercicis, ordenar-los i filtrar-los segons les seves preferències. També s'ha assegurat que els usuaris puguin accedir a informació detallada sobre cada exercici, incloent-hi instruccions d'execució, músculs treballats i equips necessaris.

A més, s'han implementat funcionalitats relacionades amb la progressió dels usuaris en cada exercici. Els usuaris poden veure el seu progrés personal, registrar i anotar els seus resultats, la qual cosa els permet fer un seguiment dels seus assoliments i millorar contínuament en les seves rutines d'entrenament.

Un assoliment destacable de l' aplicació és la capacitat dels usuaris per crear, modificar i consultar les seves pròpies rutines d' entrenament. S' ha desenvolupat un sistema flexible que permet als usuaris agregar i organitzar exercicis en rutines personalitzades, brindant-los la llibertat de dissenyar el seu propi pla d' entrenament. També s'ha assegurat que els usuaris puguin consultar rutines públiques dels seus amics, fomentant la interacció i l'intercanvi d'idees entre la comunitat d'usuaris.

La possibilitat d'afegir amics i connectar amb altres usuaris és un altre aspecte important de l'aplicació. Els usuaris poden buscar i agregar amics que estiguin registrats a l'aplicació, cosa que els permet mantenir-se motivats i compartir el seu progrés amb d'altres. A més, s'ha implementat l'opció de veure la progressió dels exercicis dels amics i accedir a informació rellevant dels seus perfils.

En conclusió, el desenvolupament d' aquesta aplicació fitness ha estat un èxit, ja que s' ha aconseguit complir amb els objectius plantejats. S'ha proporcionat als usuaris una plataforma completa i funcional per gestionar les seves rutines d'entrenament, seguir el seu progrés i connectar amb altres usuaris. Al llarg del projecte, s'han enfrontat desafiaments tècnics i s'han après valuoses lliçons que han ajudat a millorar les habilitats en el desenvolupament d'aplicacions mòbils. Els resultats obtinguts són satisfactoris i es confia que l' aplicació tindrà un impacte positiu en els usuaris, ajudant-los a assolir les seves fites de fitness i mantenir-se motivats en el seu viatge d' entrenament.

# **6.2 Conclusions del treball**

Com a producte altament ambiciós, es va establir un conjunt específic de característiques per desenvolupar, amb l'objectiu de crear una base per a l'aplicació i verificar que les tecnologies seleccionades funcionen correctament.

La investigació del avant-projecte, els objectius i els requisits de les funcionalitats ens van ajudar a identificar les tecnologies que ens permetrien no només desenvolupar un producte, sinó també oferir una arquitectura altament escalable per facilitar i optimitzar el desenvolupament continu, també pensant en el futur.

L'elecció de React Native ha estat un encert a causa dels seus nombrosos beneficis. En utilitzar aquest framework de desenvolupament d'aplicacions mòbils multiplataforma, s'ha aconseguit estalviar temps i recursos en escriure un codi base compartit que s'executa tant en dispositius iOS com en Android. A més, React Native ha permès crear una interfície
d'usuari fluida i altament receptiva, brindant als usuaris una experiència d'usuari intuïtiva i d'alta qualitat.

L'elecció de Firebase com a plataforma de base de dades ha estat un encert a causa dels seus nombrosos beneficis en comparació amb una base de dades convencional. Firebase ha proporcionat una solució completa, que inclou autenticació d'usuaris, emmagatzematge en temps real, bases de dades i notificacions, tot en un sol lloc. Això ens ha permès estalviar temps i esforç en la configuració i administració d' una infraestructura de base de dades tradicional.

A més, Firebase és altament escalable i ofereix un rendiment confiable, la qual cosa garanteix que la aplicació pugui manejar fàcilment un creixement en el nombre d'usuaris i la càrrega de dades. Amb Firebase, s'ha obtingut una plataforma segura, eficient i fàcil d'usar per donar suport a totes les diferents necessitats d'emmagatzematge i recuperació de dades.

La manca d' experiència prèvia en aquestes tecnologies va generar un augment considerable en la corba d' aprenentatge durant el projecte. No obstant això, la elecció en aquestes tecnologies ha proporcionat la confiança de complir amb els objectius i construir un producte sòlid en finalitzar el treball. Gràcies a aquestes decisions, s'ha establert una base sòlida per al projecte, la qual cosa ha permès assolir els objectius i maximitzar els resultats aconseguits.

Com a conclusió es pot afirmar que la investigació prèvia ha estat diferencial, ja que la possibilitat de analitzar els referents, tecnologies i metodologies han permès que el procés de desenvolupament sigui més eficient i amb resultats satisfactoris.

## **7. Ampliacions**

Gràcies a les arquitectures usades aquesta aplicació es pot ampliar cap a múltiples possibilitats. L'objectiu en un futur és continuar amb el desenvolupament de noves funcionalitats dintre de la aplicació.

Firebase Auth ofereix opcions d'autenticació flexibles per ampliar el projecte. Es pot utilitzar proveïdors externs com Google i Facebook, implementar autenticació personalitzada amb tokens d'accés, gestionar usuaris i accedir a la seva informació, enviar correus electrònics de verificació i restabliment de contrasenyes, i aprofitar la integració amb altres serveis de Firebase. Aquestes característiques permeten una autenticació segura i personalitzable, millorant l'experiència en la aplicació actual.

Un dels objectius secundaris que es va plantejar va ser el de que l'usuari havia de poder veure una qualificació dels seus amics i el mateix usuari en una mena de rànquing. Aquest objectiu no s'ha complert per problemes de dates, però es una funció clau que s'ha de desenvolupar en un futur.

Una possible millora futura és ampliar la interconnexió entre els usuaris mitjançant la implementació d' un sistema de recomanació d' usuaris. Seria beneficiós permetre als usuaris registrar la seva ubicació i seleccionar el seu gimnàs de preferència, cosa que els brindaria la possibilitat d'afegir amics i coneguts que entrenen al mateix lloc, fomentant així l'expansió de la seva xarxa de contactes i proporcionant informació addicional rellevant.

La aplicació té molt potencial i si s'implementen noves funcionalitats pot ser diferencial. Uns punts més a considerar en futures ampliacions son:

- **Integració de característiques socials:** Permetre als usuaris donar "m'agrada" a les rutines o comentaris, i compartir el seu progrés d'una forma més accessible.
- **Programes d'entrenament personalitzats:** Desenvolupar algoritmes que recomanin rutines personalitzades segons els objectius i preferències de cada usuari, brindant una experiència més individualitzada. És per això que quan es registra l'usuari es demana el nivell i dies a la setmana que pot entrenar.
- **Integració amb dispositius wearables**: Connectar l'aplicació amb dispositius wearables, com rellotges intel·ligents o rastrejadors d'activitat, per recopilar dades en temps real sobre el rendiment de l'usuari durant l'entrenament.
- **Integració de notificacions i recordatoris:** Enviar recordatoris i notificacions als usuaris per motivar-los, recordar-los les seves rutines o informar-los sobre nous continguts o desafiaments dins de l'aplicació.

A nivell intern, en un futur seria beneficiós dividir les classes en una que contingui les funcions i els components visuals, i una altra classe dedicada exclusivament als estils, ja que actualment ambdós aspectes es troben a la mateixa classe. Aquesta separació permetria una millor organització del codi i una major modularitat, facilitant així el manteniment i l' escalabilitat del projecte.

També es considera la possibilitat d' utilitzar les funcionalitats avançades de Firebase per optimitzar i ampliar l' aplicació. Per exemple, es pot implementar l'ús de Cloud Functions per realitzar tasques complexes de forma automàtica, com el processament de dades o l'enviament de notificacions. Això permetria millorar l'eficiència i escalabilitat de l'aplicació, oferint una millor experiència a l'usuari.

Per últim, la incorporació de la funcionalitat d' ús sense connexió a internet en l' aplicació seria altament beneficiosa. Això permetria als usuaris accedir i utilitzar certes funcions fins i tot quan no tinguin una connexió activa. Seria especialment útil en situacions on la connectivitat és limitada o intermitent, com en gimnasos amb un senyal feble. Això milloraria l' experiència de l' usuari en garantir que puguin accedir a la seva informació i realitzar certes tasques clau sense dependre de la connectivitat en tot moment. A més, promouria la usabilitat i la disponibilitat de l' aplicació en diferents contextos.

## **8. Bibliografia**

[1] Fitness en tiempos de Covid: radigrafía del deporte durante el confinamiento [en línia] [consulta: 15 de gener de 2023]. Disponible a https://www.palco23.com/competiciones/fitness-en-tiempos-de-covid-radiografia-deldeporte-durante-el-confinamiento

[2] El impacto de las redes sociales sobre el ejercicio [en línia] [consulta: 15 de gener de 2023]. Disponible a https://www.eltiempo.com/salud/redes-sociales-impactan-de-formapositiva-la-actividad-fisica-100094

[3] ¿Cómo influyen las redes sociales en la imagen corporal? [en línia] [consulta: 16 de gener de 2023]. Disponible a https://www.psicologos-malaga.com/redes-sociales-imagencorporal

[4] Jefit [en línia] [consulta: 20 de gener de 2023]. Disponible a https://www.jefit.com

[5] Strava [en línia] [consulta: 20 de gener de 2023]. Disponible a <https://www.strava.com/?hl=es>

[6] Nike Traning Club [en línia] [consulta: 20 de gener de 2023]. Disponible a <https://www.nike.com/es/ntc-ap>

[7] El mercado de las 'app' de fitness facturará 120.370 millones de dólares en 2030 [en línia] [consulta: 25 de gener de 2023]. Disponible a https://www.2playbook.com/fitness/mercado-app-fitness-facturara-120370-millonesdolares-en-2030\_6284\_102.html